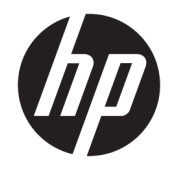

Referentni vodič za hardver

© Copyright 2018, 2019 HP Development Company, L.P.

Ovde sadržane informacije podložne su promenama bez prethodne najave. Jedine garancije za HP proizvode i usluge navedene su u izjavama o izričitoj garanciji koje prate takve proizvode i usluge. Ništa što je ovde navedeno ne može se tumačiti kao dodatna garancija. Kompanija HP neće biti odgovorna za ovde sadržane tehničke ili uredničke greške odnosno propuste.

Treće izdanje: jun 2019.

Prvo izdanje: maj 2018.

Broj dela dokumenta: L17286-E33

#### **Obaveštenje o proizvodu**

U ovom vodiču opisane su funkcije koje poseduje većina modela. Neke funkcije možda nisu dostupne na vašem proizvodu. Da biste pristupili najnovijem vodiču za korisnike, idite na <http://www.hp.com/support> i pratite uputstva da biste pronašli svoj proizvod. Zatim izaberite stavku **Vodiči za korisnike**.

#### **Uslovi za korišćenje softvera**

Instaliranjem, kopiranjem, preuzimanjem ili drugačijim korišćenjem bilo kog softverskog proizvoda unapred instaliranog na ovom računaru saglasni ste da prihvatite odredbe ugovora kompanije HP o licenciranju sa krajnjim korisnikom (EULA). Ukoliko ne prihvatite ove uslove licenciranja, vaš jedini pravni lek je da se vrati čitav, nekorišćen proizvod (hardver i softver) u roku od 14 dana radi punog refundiranja u skladu sa smernicama za refundiranje prodavca.

Za dodatne informacije ili zahtev za punom refundacijom cene računara, obratite se prodavcu.

## **O ovom vodiču**

Ovaj vodič pruža osnovne informacije o nadogradnji poslovnog računara HP ProDesk.

- **UPOZORENJE!** Ukazuje na opasnu situaciju koja, ako se ne izbegne, **može** da dovede do teške povrede ili smrti.
- **OPREZ:** Ukazuje na opasnu situaciju koja, ako se ne izbegne, **može** da dovede do manje ili umerene povrede.
- **VAŽNO:** Prikazuje informacije koje se smatraju važnim ali nisu povezane sa opasnostima (na primer, poruke koje se odnose na oštećivanje imovine). Upozorava korisnika da, ukoliko se ne pridržava procedure tačno onako kako je opisana, može da dođe do gubitka podataka ili oštećenja hardvera ili softvera. Takođe sadrži neophodne informacije za objašnjavanje koncepta ili ispunjavanje zadatka.
- **WAPOMENA:** Sadrži dodatne informacije za naglašavanje ili dopunjavanje važnih tačaka glavnog teksta.
- **SAVET:** Pruža korisne savete za ispunjavanje zadatka.

# Sadržaj

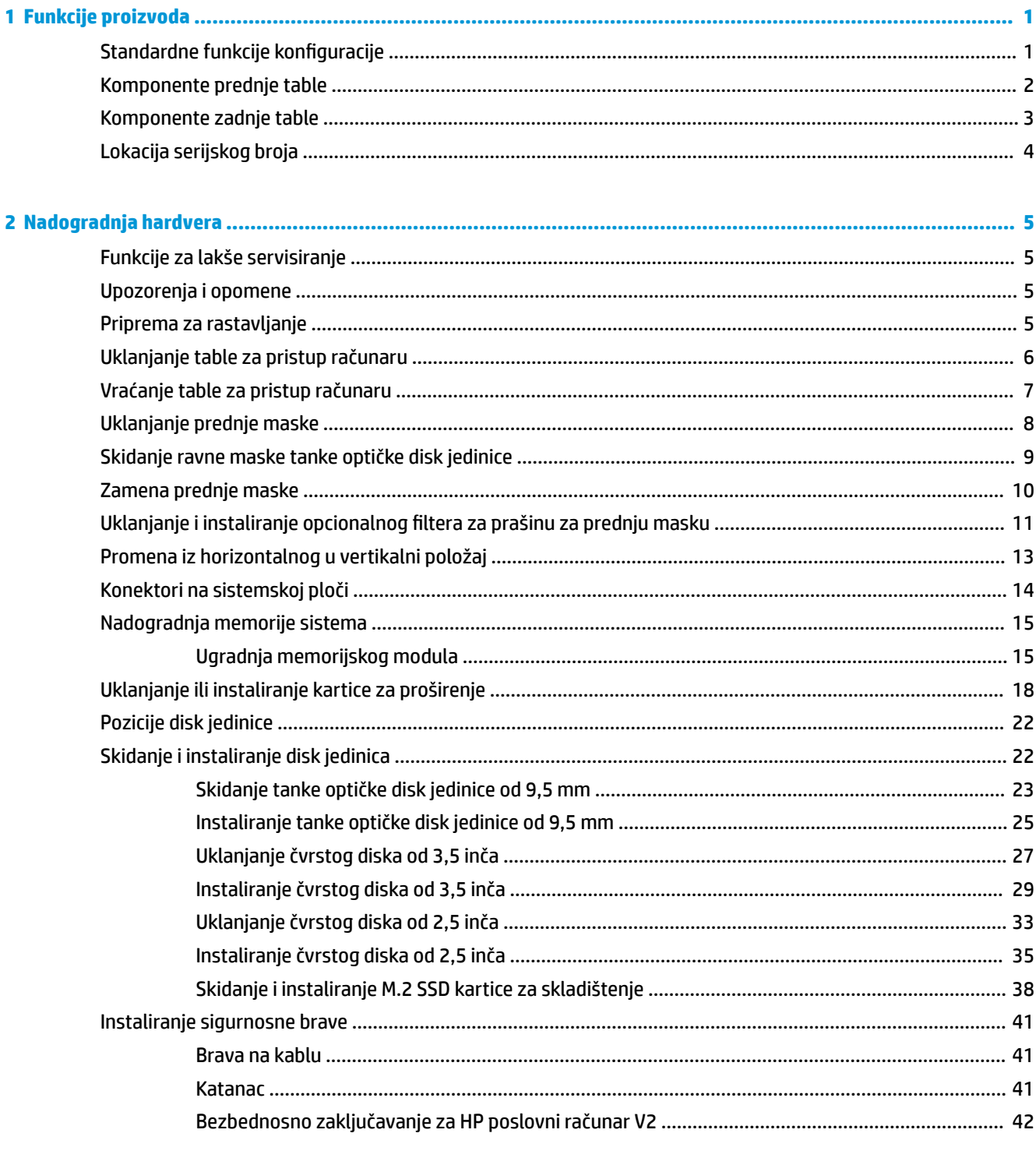

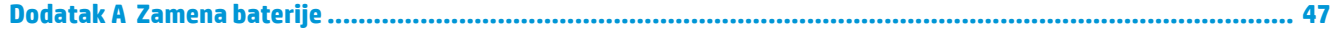

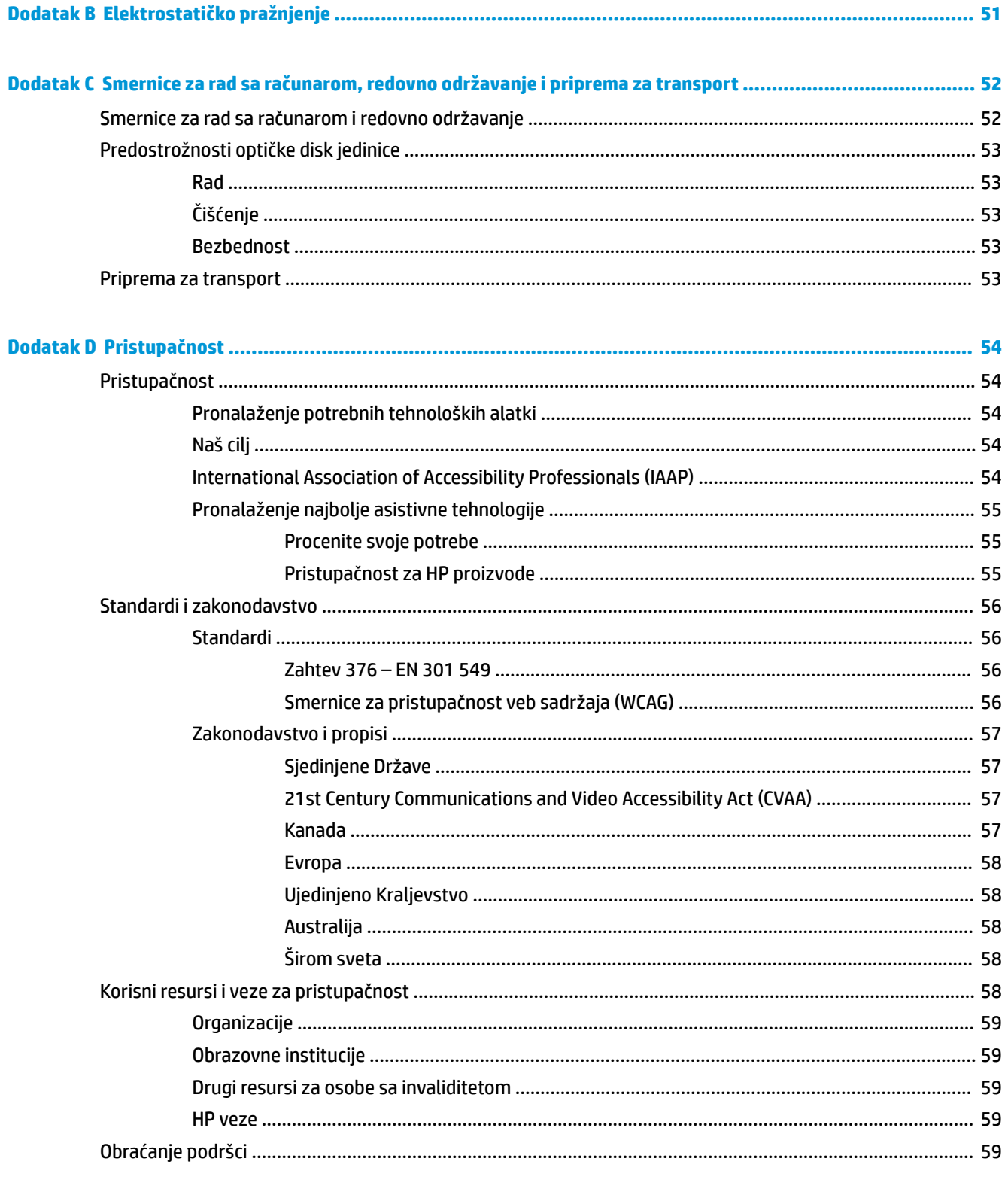

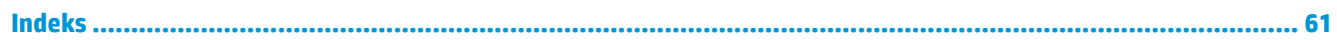

# <span id="page-6-0"></span>**1 Funkcije proizvoda**

# **Standardne funkcije konfiguracije**

Karakteristike variraju u zavisnosti od modela. Za podršku i da biste saznali više o hardveru i softveru koji su instalirani na vašem modelu računara, pokrenite pomoćni program HP Support Assistant.

**W NAPOMENA:** Ovaj model računara može se koristiti u uspravnom položaju ili položaju radne površine. Pogledajte odeljak [Promena iz horizontalnog u vertikalni položaj](#page-18-0) na stranici 13.

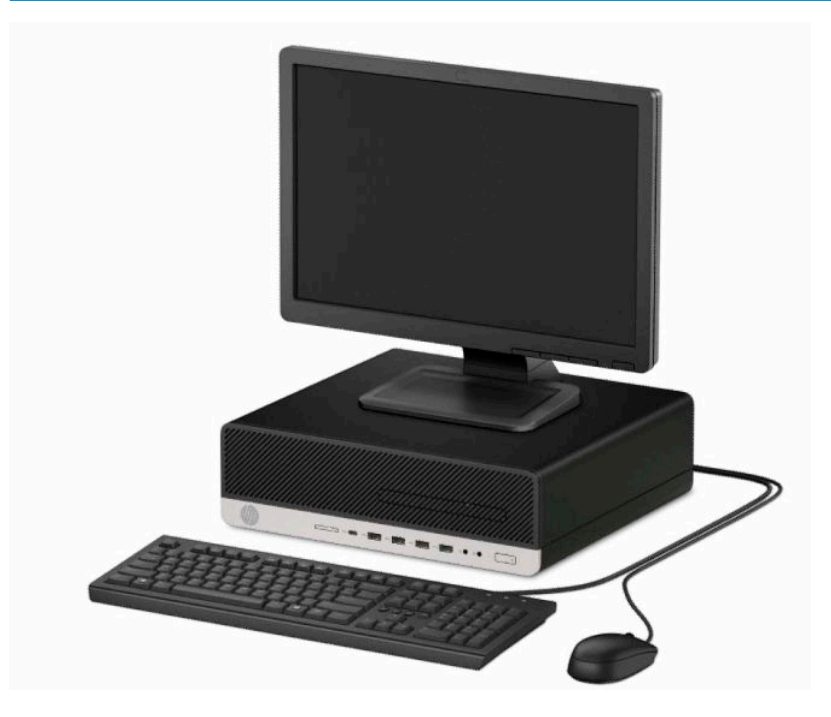

# <span id="page-7-0"></span>**Komponente prednje table**

Konfiguracija disk jedinice zavisi od modela. Na nekim modelima odeljak za tanku optičku disk jedinicu pokriven je ravnom maskom.

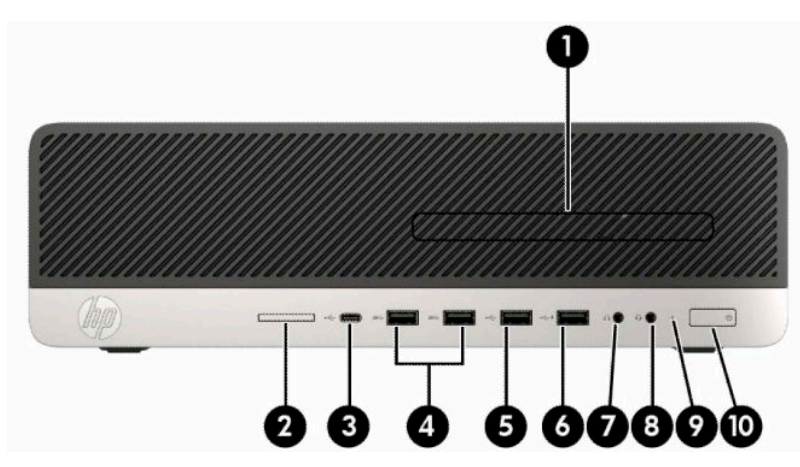

#### **Tabela 1-1 Komponente prednje ploče**

#### **Komponente prednje table**

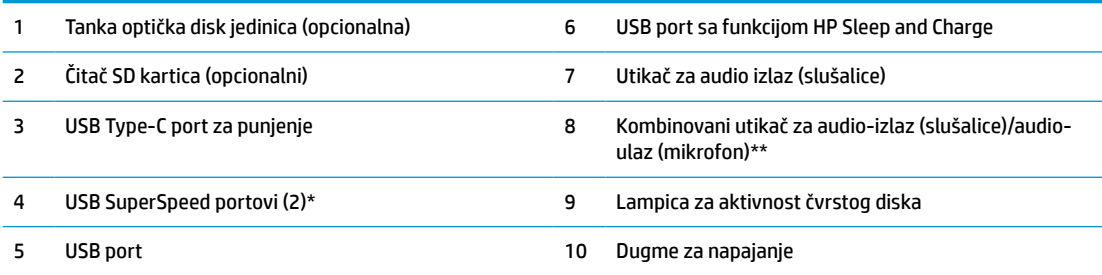

\* Povezuje USB uređaj, omogućuje prenos podataka velikom brzinom i čak i kada je računar isključen, puni proizvode kao što su mobilni telefon, kamera, narukvica za praćenje aktivnosti ili pametan sat.

\*\* Kada je neki uređaj povezan na kombinovani priključak, prikazuje se dijalog. Izaberite tip uređaja koji je povezan.

**NAPOMENA:** Svetlo na dugmetu za napajanje je obično belo kada je računar uključen. Ako treperi crveno svetlo, postoji problem sa računarom i on prikazuje dijagnostičku šifru. Pogledajte *Vodič za održavanje i servisiranje* da biste videli značenje te šifre.

# <span id="page-8-0"></span>**Komponente zadnje table**

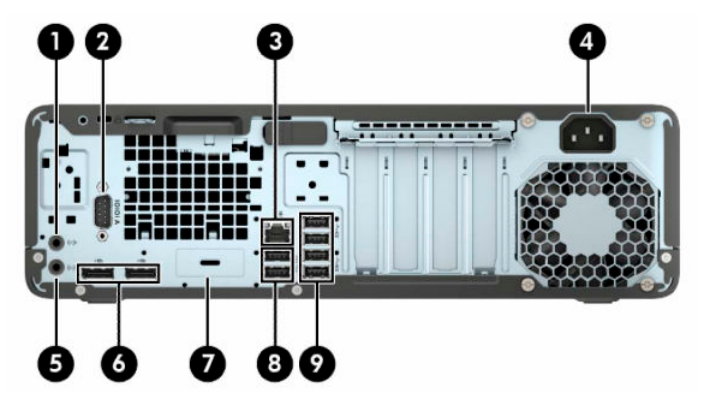

**Tabela 1-2 Komponente zadnje ploče**

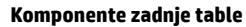

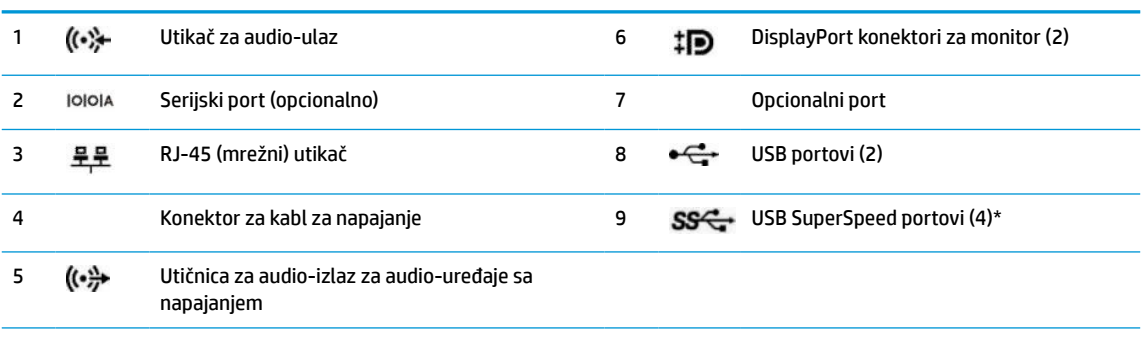

\* Povezuje USB uređaj, omogućuje prenos podataka velikom brzinom i čak i kada je računar isključen, puni proizvode kao što su mobilni telefon, kamera, narukvica za praćenje aktivnosti ili pametan sat.

**NAPOMENA:** Vaš model može da ima dodatne opcionalne portove koji su dostupni od kompanije HP.

Ako je u jednom od otvora na sistemskoj ploči instalirana grafička kartica, mogu se koristiti konektori za video na grafičkoj kartici i/ili integrisana grafika na sistemskoj ploči. Ponašanje zavisi od konfiguracije softvera i od toga koja je grafička kartica instalirana.

Grafika sistemske ploče se može onemogućiti promenom postavki u BIOS F10 Setup.

# <span id="page-9-0"></span>**Lokacija serijskog broja**

Svaki računar ima jedinstven serijski i identifikacioni broj, koji se nalaze sa spoljne strane računara. Kada se obraćate korisničkom servisu za pomoć, potrebno je da vam ovi brojevi budu pri ruci.

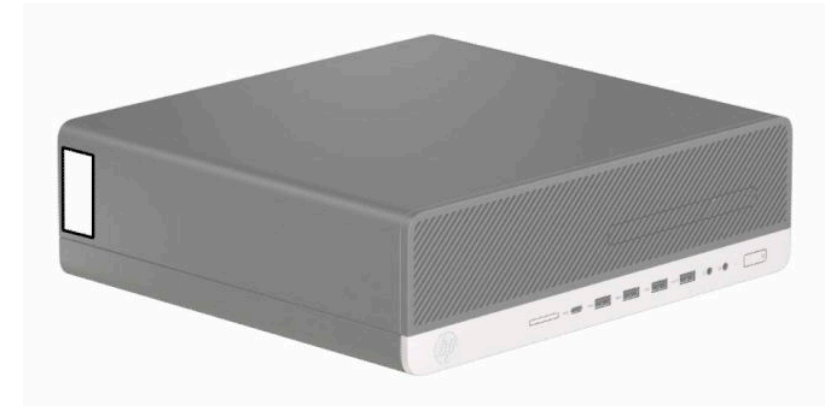

# <span id="page-10-0"></span>**2 Nadogradnja hardvera**

# **Funkcije za lakše servisiranje**

Računar poseduje funkcije koje omogućavaju laku nadogradnju i servisiranje. Za neke postupke instaliranja opisane u ovom poglavlju potrebno je da imate odvijač Torx T15 ili ravni odvijač.

# **Upozorenja i opomene**

Pre izvođenja nadogradnje obavezno pročitajte sva primenljiva uputstva, poruke opreza i upozorenja u ovom vodiču.

**UPOZORENJE!** Da biste smanjili rizik ozleđivanja od strujnog udara, toplih površina ili požara:

Isključite kabl za napajanje iz utičnice za naizmeničnu struju i pustite da se unutrašnje komponente sistema ohlade pre nego što ih dodirnete.

Nemojte ukopčavati telekomunikacione ili telefonske konektore u prihvatnike kontrolera mrežnog interfejsa (NIC).

Nemojte onemogućavati uzemljeni utikač kabla za napajanje. Priključak za uzemljenje ima važnu bezbednosnu ulogu.

Priključite kabl za napajanje u uzemljenu utičnicu za naizmeničnu struju kojoj lako možete pristupiti u svakom trenutku.

Da biste umanjili rizik od ozbiljnih povreda, pročitajte *Vodič za bezbednost i udobnost*. U njemu su opisani pravilno podešavanje radne stanice i pravilan položaj, zdravstvene i radne navike korisnika računara. *Vodič za bezbednost i udobnost* takođe sadrži važne informacije o električnoj i mehaničkoj bezbednosti. *Vodič za bezbednost i udobnost* se nalazi na vebu na <http://www.hp.com/ergo>.

**UPOZORENJE!** Unutra se nalaze pokretni i delovi pod naponom.

Razdvojte napajanje od opreme pre uklanjanja oklopa.

Zamenite i učvrstite oklop pre ponovnog pobuđivanja opreme.

**VAŽNO:** Statički elektricitet može oštetiti električne komponente računara ili opcionalnu opremu. Pre nego što počnete sa ovim procedurama, proverite da li ste oslobodili statički elektricitet tako što ćete nakratko dodirnuti uzemljeni metalni predmet. Više informacija potražite u odeljku Elektrostatičko pražnjenje [na stranici 51](#page-56-0).

Kada je uređaj povezan sa izvorom napajanja naizmenične struje napon se uvek primenjuje na sistemsku ploču. Da biste sprečili oštećivanje komponenti, morate da isključite kabl za napajanje iz izvora napajanja pre nego što otvorite računar.

# **Priprema za rastavljanje**

- **1.** Uklonite/deaktivirajte sve bezbednosne uređaje koji sprečavaju otvaranje računara.
- **2.** Uklonite iz računara sve prenosne medije, kao što su kompakt diskovi ili USB fleš diskovi.
- **3.** Pravilno isključite računar kroz operativni sistem, a zatim isključite sve spoljašnje uređaje.
- **4.** Isključite kabl za napajanje iz zidne utičnice i isključite sve spoljne uređaje.

<span id="page-11-0"></span>**VAŽNO:** Bez obzira na stanje napajanja, napon je uvek prisutan na sistemskoj ploči sve dok je sistem uključen u aktivnu utičnicu za naizmeničnu struju. Morate da isključite kabl za napajanje da biste izbegli oštećenje unutrašnjih komponenti računara.

# **Uklanjanje table za pristup računaru**

Da biste pristupili unutrašnjim komponentama, morate da uklonite tablu za pristup.

- **1.** Pripremite računar za rastavljanje. Pogledajte odeljak [Priprema za rastavljanje](#page-10-0) na stranici 5.
- **2.** Ako je računar na postolju, skinite računar sa postolja i položite ga.
- **3.** Pomerite polugu za otpuštanje table za pristup (1) ulevo tako da legne na mesto. Zatim pomerite tablu za pristup (2) unazad i podignite je sa računara (3).

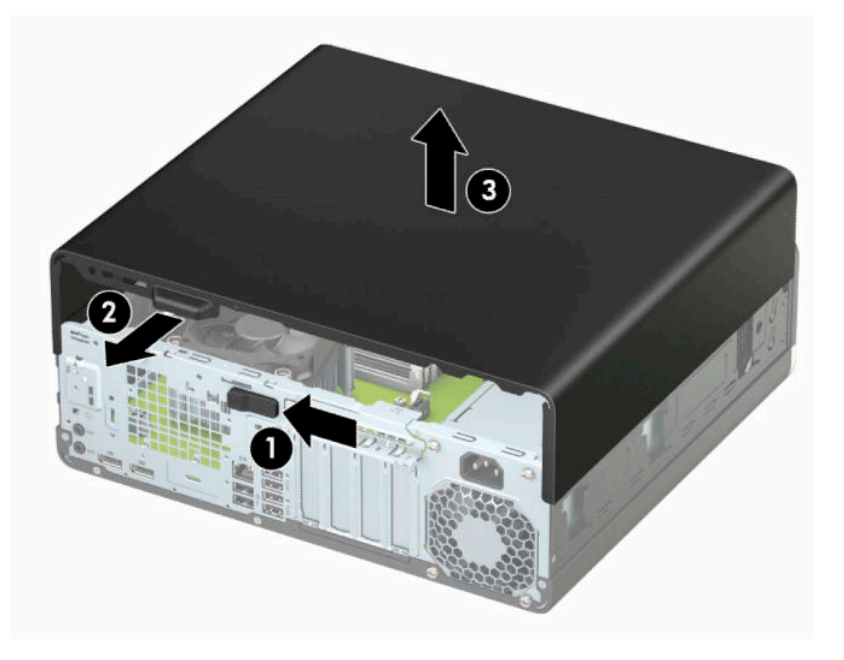

# <span id="page-12-0"></span>**Vraćanje table za pristup računaru**

Uverite se da je poluga za otpuštanje table za pristup legla na mesto, a zatim stavite tablu za pristup na računar (1) i gurnite je unapred (2). Poluga za otpuštanje će se automatski vratiti udesno i zaključati tablu za pristup.

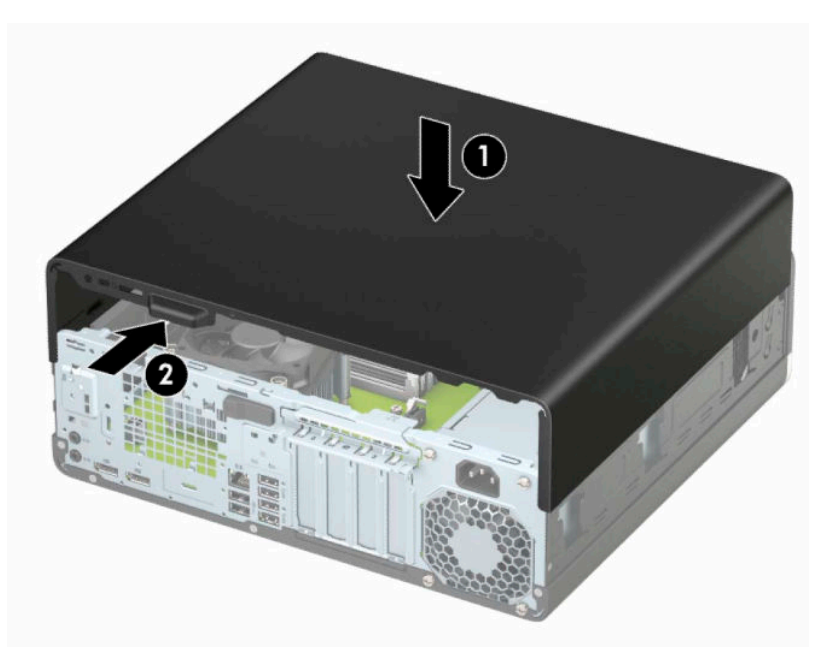

# <span id="page-13-0"></span>**Uklanjanje prednje maske**

- **1.** Pripremite računar za rastavljanje. Pogledajte odeljak [Priprema za rastavljanje](#page-10-0) na stranici 5.
- **2.** Uklonite tablu za pristup računaru. Pogledajte odeljak [Uklanjanje table za pristup računaru](#page-11-0) na stranici 6.
- **3.** Dignite tri jezička na vrhu maske (1), a zatim zarotirajte masku i skinite je sa kućišta (2).

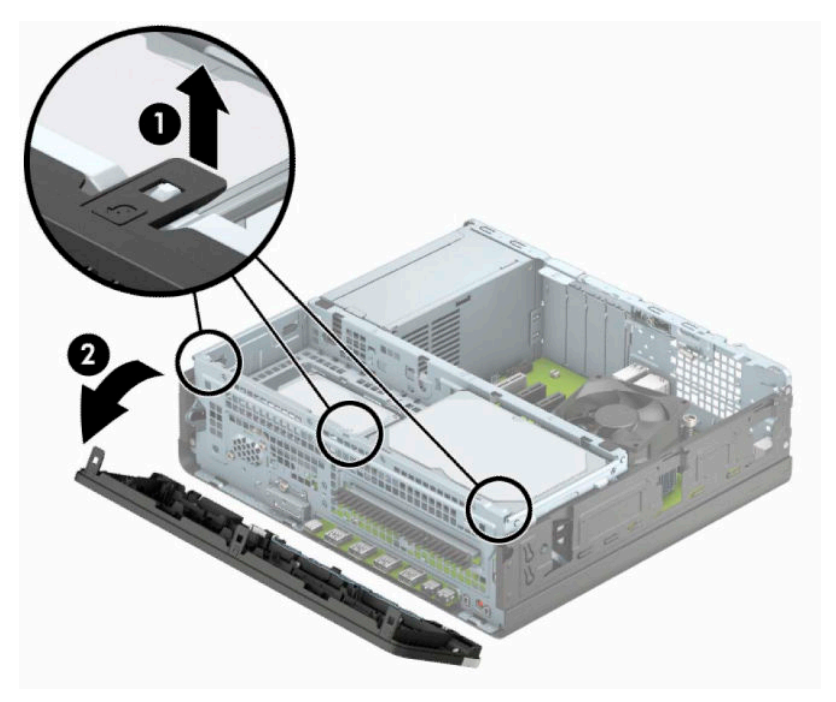

# <span id="page-14-0"></span>**Skidanje ravne maske tanke optičke disk jedinice**

Na nekim modelima ležište za tanku optičku disk jedinicu pokriveno je ravnom maskom. Skinite ravnu masku pre instaliranja optičke disk jedinice. Da biste uklonili ravnu masku:

- **1.** Pripremite računar za rastavljanje. Pogledajte odeljak [Priprema za rastavljanje](#page-10-0) na stranici 5.
- **2.** Uklonite tablu za pristup računaru. Pogledajte odeljak [Uklanjanje table za pristup računaru](#page-11-0) na stranici 6.
- **3.** Uklonite prednju masku. Pogledajte odeljak [Uklanjanje prednje maske](#page-13-0) na stranici 8.
- **4.** Pritisnite jezičak sa desne strane ravne maske prema unutra (1), a zatim rotirajte ravnu masku iz prednje maske (2).

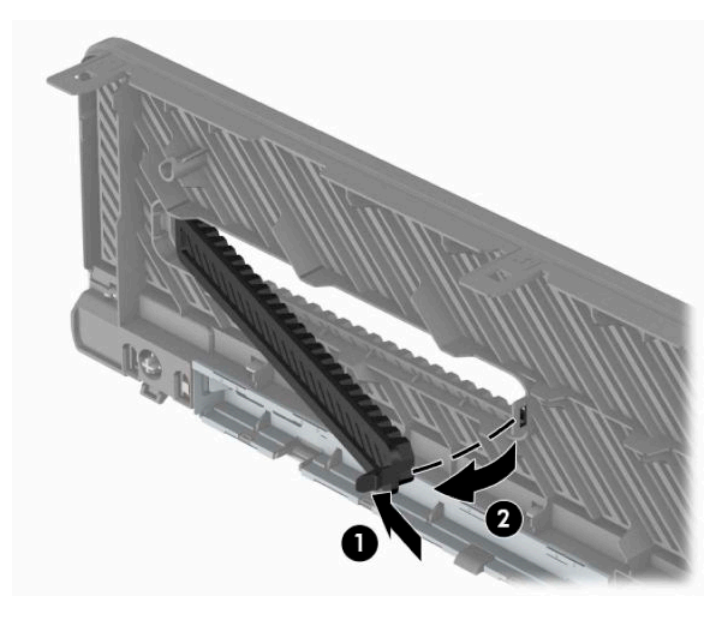

# <span id="page-15-0"></span>**Zamena prednje maske**

Tri kukice sa donje strane maske (1) umetnite u pravougle otvore na kućištu, a zatim zarotirajte gornju stranu maske na kućište (2) tako da uđe u svoje ležište.

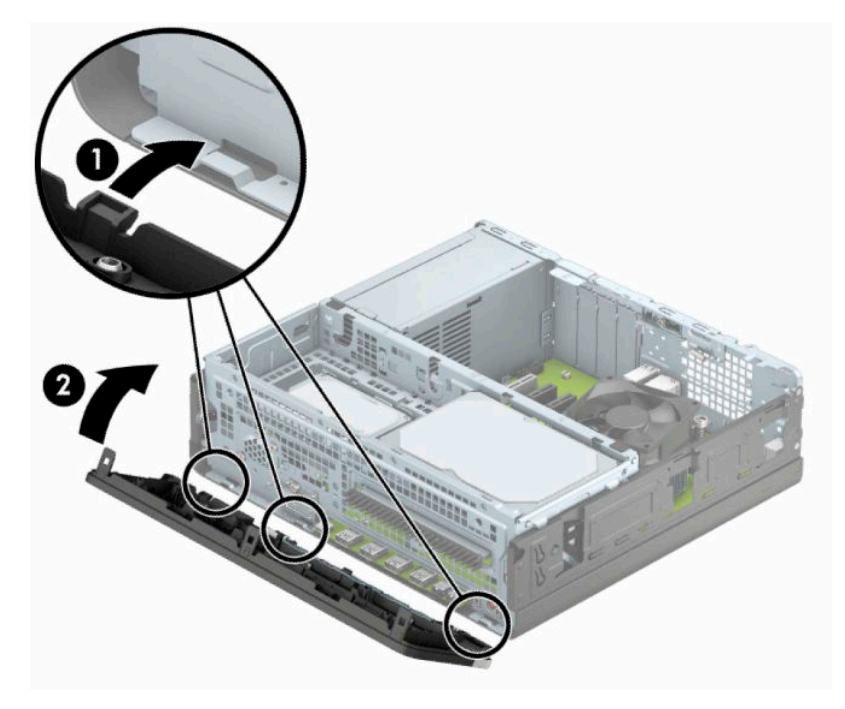

# <span id="page-16-0"></span>**Uklanjanje i instaliranje opcionalnog filtera za prašinu za prednju masku**

Neki modeli su opremljeni prednjom maskom koja ima opcionalni filter za prašinu. Povremeno morate čistiti filter za prašinu kako prašina nakupljena na filteru ne bi ometala protok vazduha kroz računar.

**WAPOMENA:** Opcionalni filter za prašinu za prednju masku može se kupiti od kompanije HP.

Da biste uklonili, očistili i vratili filter za prašinu:

- **1.** Pripremite računar za rastavljanje. Pogledajte odeljak [Priprema za rastavljanje](#page-10-0) na stranici 5.
- **2.** Uklonite tablu za pristup računaru. Pogledajte odeljak [Uklanjanje table za pristup računaru](#page-11-0) na stranici 6.
- **3.** Uklonite prednju masku. Pogledajte odeljak [Uklanjanje prednje maske](#page-13-0) na stranici 8.
- **4.** Da biste uklonili filter za prašinu, pokretima prstiju na mestima na kojima se nalaze jezičci odvojite filter od prednje maske, kao što je prikazano u nastavku.

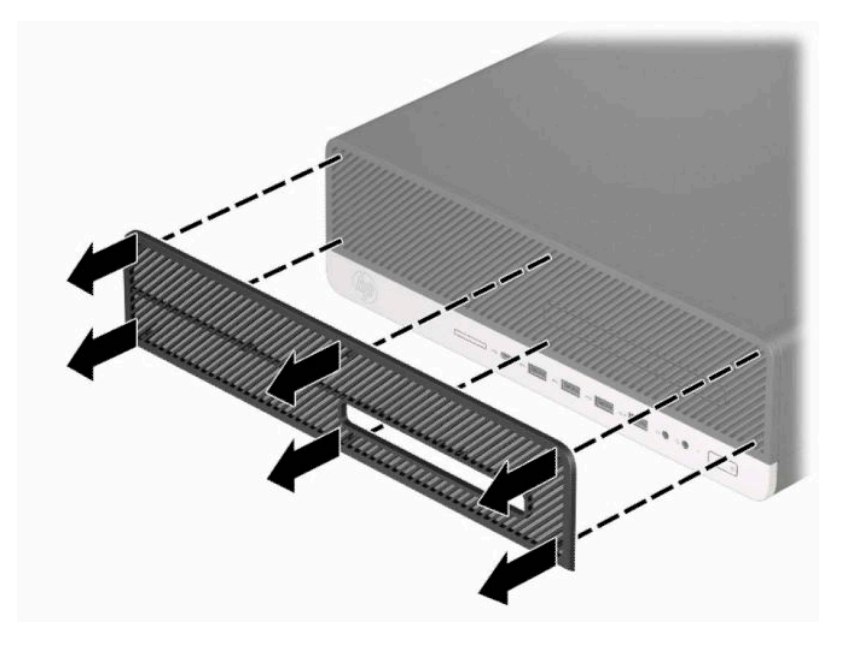

**5.** Za uklanjanje prašine sa filtera koristite meku četku ili tkaninu. Ako je mnogo zaprljan, isperite filter čistom vodom.

**6.** Da biste vratili filter za prašinu, čvrsto pritisnite filter na prednju masku na mestima na kojima se nalaze jezičci, kao što je prikazano u nastavku.

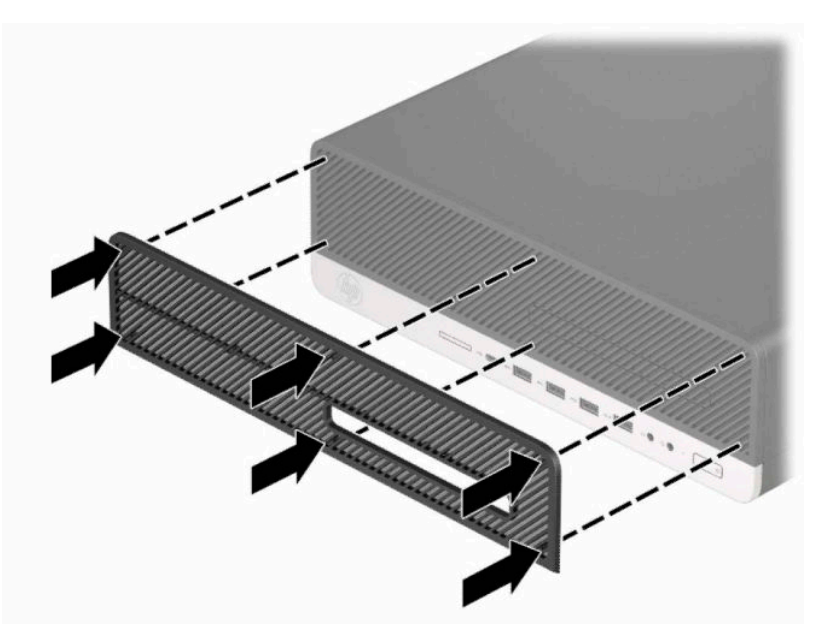

**7.** Priključite ponovo kabl za napajanje i sve spoljašnje uređaje, a zatim uključite računar.

# <span id="page-18-0"></span>**Promena iz horizontalnog u vertikalni položaj**

Računar Small Form Factor može se koristiti u vertikalnom položaju, uz dodatak vertikalnog postolja, koje se može kupiti od HP-a.

**W NAPOMENA:** Za stabilizaciju računara u vertikalnom položaju HP preporučuje upotrebu opcionalnog postolja za kućište.

- **1.** Pripremite računar za rastavljanje. Pogledajte odeljak [Priprema za rastavljanje](#page-10-0) na stranici 5.
- **2.** Okrenite računar desnom stranom nagore i postavite računar na dodatno postolje.

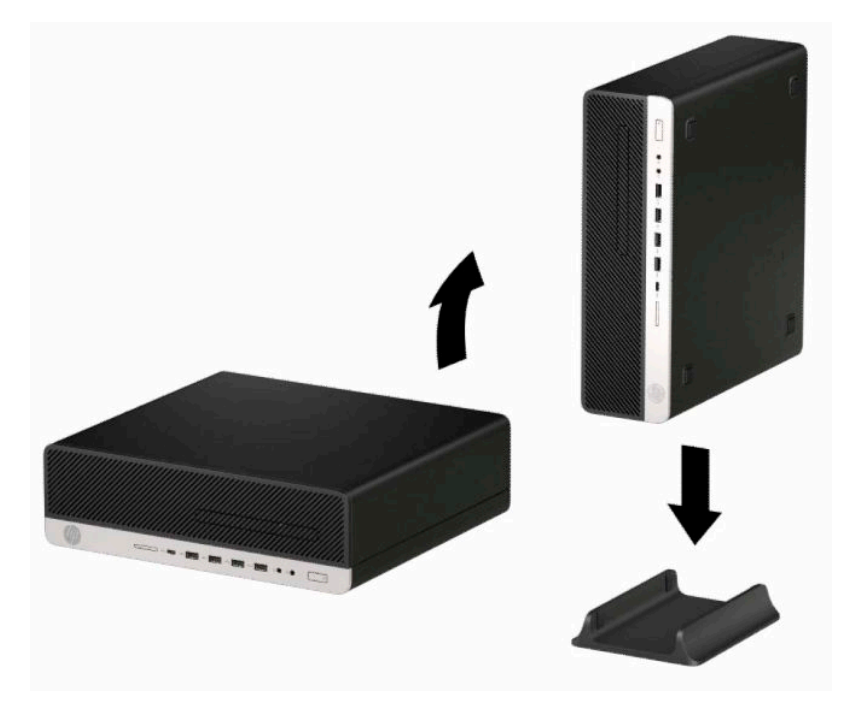

- **3.** Priključite ponovo kabl za napajanje i sve spoljašnje uređaje, a zatim uključite računar.
- **W** NAPOMENA: Uverite se da sa svih strana računara ima najmanje 10,2 cm (4 inča) slobodnog prostora bez ikakvih prepreka.
- **4.** Zaključajte sve bezbednosne uređaje koje ste deaktivirali pre pomeranja računara.

# <span id="page-19-0"></span>**Konektori na sistemskoj ploči**

Pogledajte sledeće slike i tabelu da biste identifikovali konektore sistemske ploče za svoj model.

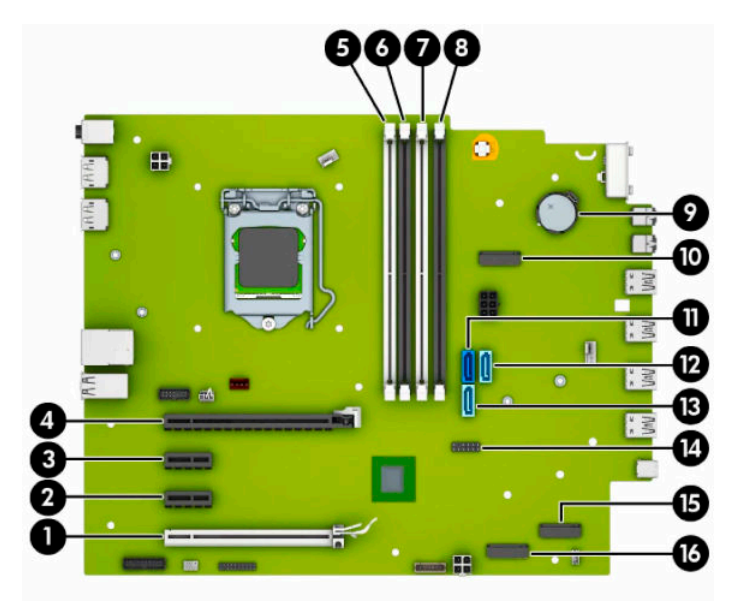

### **Tabela 2-1 Konektori na sistemskoj ploči**

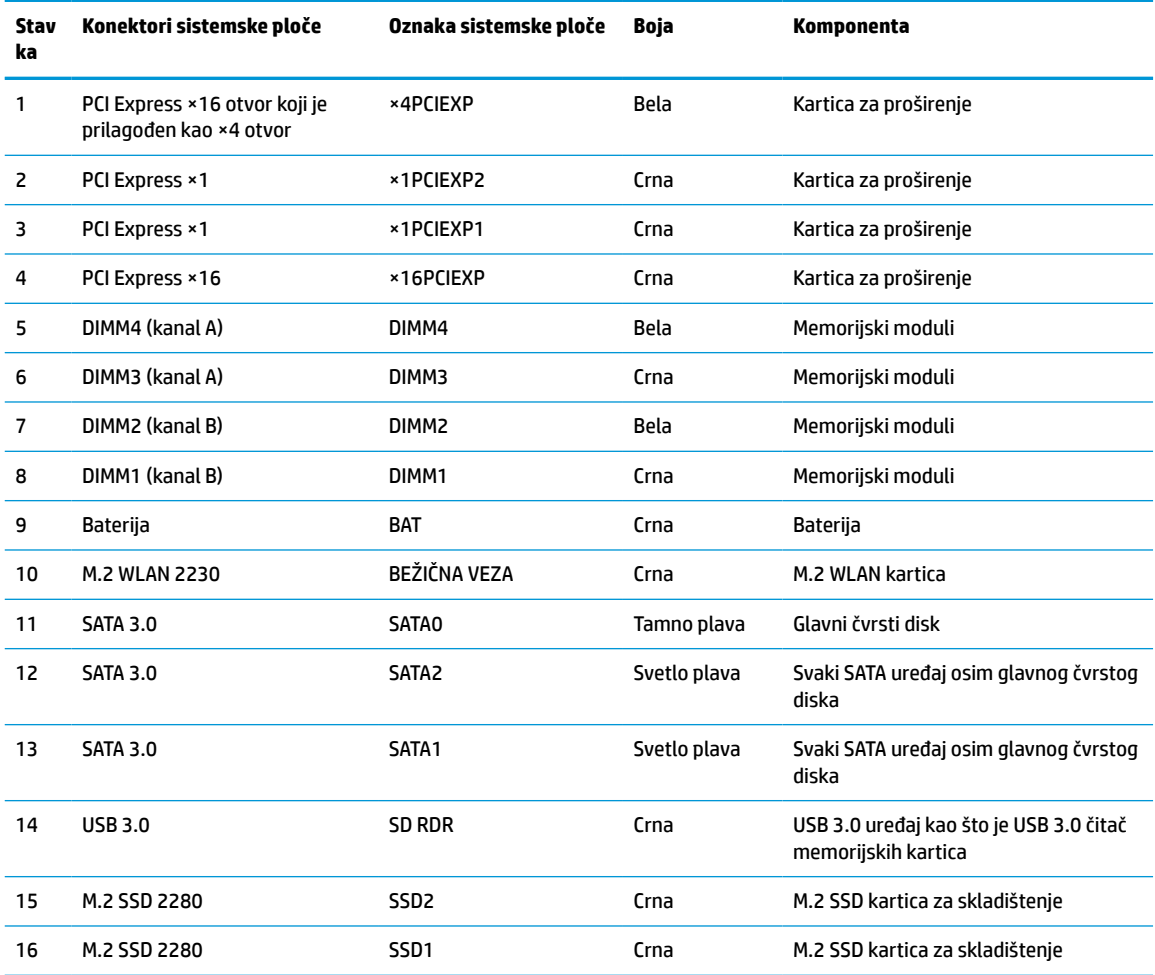

# <span id="page-20-0"></span>**Nadogradnja memorije sistema**

Računar je opremljen DIMM (dual inline memory) modulima DDR4-SDRAM (double data rate 4 synchronous dynamic random access) memorije.

Priključci za memoriju na sistemskoj ploči su popunjeni najmanje jednim unapred instaliranim memorijskim modulom. Da biste ostvarili maksimalnu memorijsku podršku, sistemsku ploču možete popuniti sa najviše 128 GB memorije konfigurisane u dvokanalnom režimu visokih performansi. Maksimalan kapacitet memorije sa jednim modulom je 32 GB.

Za pravilan rad sistema, DIMM moduli moraju da zadovoljavaju sledeće specifikacije:

- industrijski standard 288 pin
- nebaferovani usaglašeni sa non-ECC PC4-21300 DDR4-2666 MHz-compliant
- memorijski moduli DDR4-SDRAM od 1,2 volta
- CAS kašnjenje 19 DDR4 2666 MHz
- obavezne JEDEC SPD informacije

Računar podržava sledeće:

- memorijske tehnologije od 512 Mbit, 1 Gbit, 2 Gbit, 4 Gbit, 8 Gbit i 16 Gbit neusklađene sa ECC
- jednostrani i dvostrani memorijski moduli
- memorijski moduli konstruisani sa ×8 i ×16 DDR uređajima; memorijski moduli konstruisani sa ×4 SDRAM nisu podržani

**W NAPOMENA:** Sistem neće raditi pravilno ukoliko ugradite nepodržane memorijske module.

## **Ugradnja memorijskog modula**

Postoje četiri priključka za memoriju na sistemskoj ploči, sa dva priključka po kanalu. Priključci su označeni sa DIMM1, DIMM2, DIMM3 i DIMM4. Priključci DIMM1 i DIMM2 rade u memorijskom kanalu B. Priključci DIMM3 i DIMM4 rade u memorijskom kanalu A.

U zavisnosti od toga kako su DIMM moduli instalirani, sistem će automatski raditi u jednokanalnom, dvokanalnom ili fleksibilnom režimu.

**W NAPOMENA:** Konfiguracije memorije za jedan kanal i neusaglašen dvojni kanal prouzrokovaće loše grafičke performanse.

- Sistem će raditi u jednokanalnom režimu, ako su DIMM utičnice popunjene u samo jednom kanalu.
- Sistem će raditi u režimu dvostrukog kanala viših performansi ako je ukupni kapacitet memorije DIMM modula u kanalu A jednak ukupnom kapacitetu memorije DIMM modula u kanalu B. Tehnologija i širina uređaja može da se razlikuje od kanala do kanala. Na primer, ako su u kanal A ugrađena dva DIMM modula od 1 GB, a u kanal B jedan DIMM modul od 2 GB, sistem će raditi u režimu dvostrukog kanala.

**WAPOMENA:** Kada koristite dva memorijska modula, brojevi dela obe DIMM memorije se moraju poklapati da bi brzina mogla biti postavljena na maksimalan režim performansi (2666 MHz).

● Sistem će raditi u fleksibilnom režimu ako ukupni kapacitet memorije DIMM modula u kanalu A nije jednak ukupnom kapacitetu memorije DIMM modula u kanalu B. U fleksibilnom režimu onaj kanal u koji je ugrađena najmanja memorija opisuje ukupnu količinu memorije dodeljene dvostrukom kanalu, a ostatak je dodeljen jednostrukom kanalu. Radi postizanja optimalne brzine kanali bi trebalo da budu usklađeni tako da najveća memorija bude podeljena između dva kanala. Ako jedan kanal ima više memorije nego drugi, veća memorija bi trebalo da bude dodeljena kanalu A. Na primer, ako ste u

priključke ugradili jedan DIMM modul od 2 GB, i tri DIMM modula od 1 GB, u kanalu A trebalo bi da bude DIMM od 2 GB i jedan DIMM od 1 GB, a u kanalu B druga dva DIMM modula od 1 GB. Sa ovakvom konfiguracijom 4 GB će se pokretati kao dvostruki kanal, a 1 GB kao jednostruki kanal.

- U bilo kojem režimu, maksimalna brzina rada određena je najsporijim DIMM modulom u sistemu.
- **VAŽNO:** Pre dodavanja ili uklanjanja memorijskih modula, morate iskopčati kabl za napajanje i sačekati oko 30 sekundi dok napajanje ne prestane. Bez obzira na napajanje, memorijski modul je uvek pod naponom sve dok je računar uključen u aktivnu utičnicu za naizmeničnu struju. Dodavanje ili uklanjanje memorijskih modula dok ima napona može izazvati nepopravljivo oštećenje memorijskih modula ili sistemske ploče.

Priključci memorijskog modula imaju pozlaćene metalne kontakte. Pri nadogradnji memorije, veoma je važno da se koriste memorijski moduli sa pozlaćenim metalnim kontaktima radi sprečavanja korozije i/ili oksidacije koja nastaje kada se nepomirljivi metali spoje jedan sa drugim.

Statički elektricitet može oštetiti elektronske komponente računara ili opcionalne kartice. Pre nego što počnete sa ovim procedurama, proverite da li ste oslobodili statički elektricitet tako što ćete nakratko dodirnuti uzemljeni metalni predmet. Više informacija potražite u članku [Elektrostatičko pražnjenje](#page-56-0)  [na stranici 51](#page-56-0).

Pri rukovanju sa memorijskim modulom pazite da ne dodirujete ikakve kontakte. Tako nešto može da ošteti modul.

- **1.** Pripremite računar za rastavljanje. Pogledajte odeljak [Priprema za rastavljanje](#page-10-0) na stranici 5.
- **VAŽNO:** Pre dodavanja ili uklanjanja memorijskih modula, morate iskopčati kabl za napajanje i sačekati oko 30 sekundi dok napajanje ne prestane. Bez obzira na napajanje, memorijski modul je uvek pod naponom sve dok je računar uključen u aktivnu utičnicu za naizmeničnu struju. Dodavanje ili uklanjanje memorijskih modula dok ima napona može izazvati nepopravljivo oštećenje memorijskih modula ili sistemske ploče.
- **2.** Uklonite tablu za pristup računaru. Pogledajte odeljak [Uklanjanje table za pristup računaru](#page-11-0) na stranici 6.
	- **UPOZORENJE!** Da biste smanjili rizik ozleđivanja od toplih površina, dozvolite da se unutrašnje sistemske komponente ohlade pre nego što ih dodirnete.

**3.** Otvorite obe reze (1) priključka memorijskog modula, i umetnite memorijski modul u priključak (2). Pritisnite modul u priključak i proverite da li je modul dobro utaknut i da li je postavljen na mesto. Proverite da li su reze u zatvorenom položaju (3).

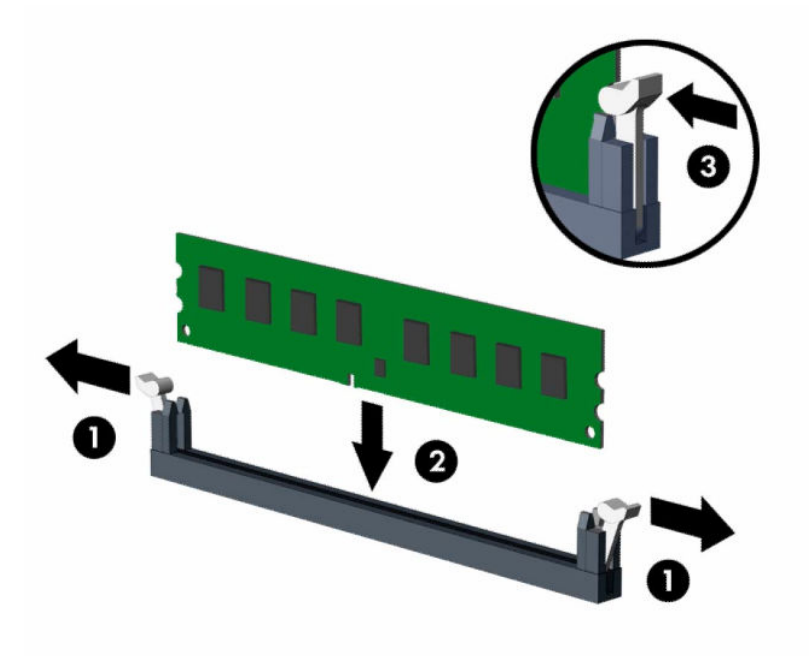

**W NAPOMENA:** Memorijski modul može da se instalira samo na jedan način. Uskladite zarez na modulu sa jezičkom na priključku memorije.

Popunite crne DIMM priključke pre belih DIMM priključaka.

Za optimalan rad popunite priključke tako da kapacitet memorije bude što je više moguće jednako raspodeljen između kanala A i kanala B.

- **4.** Ponovite korak 3 za instalaciju dodatnih modula.
- **5.** Vratite tablu za pristup računaru.
- **6.** Ako je računar bio na postolju, vratite postolje.
- **7.** Priključite ponovo kabl za napajanje i sve spoljašnje uređaje, a zatim uključite računar. Računar bi trebalo automatski da prepozna dodatnu memoriju.
- **8.** Zaključajte sve bezbednosne uređaje koji su bili deaktivirani pri uklanjanju pristupne ploče.

# <span id="page-23-0"></span>**Uklanjanje ili instaliranje kartice za proširenje**

Računar ima dva PCI Express ×1 priključka za proširenje, jedan priključak za proširenje PCI Express ×16 i jedan priključak za proširenje PCI Express ×16 koji je podešen kao ×4 priključak.

**WAPOMENA:** PCI Express priključci podržavaju samo niskoprofilne kartice.

Možete da instalirate PCI Express ×1, ×4, ×8 ili ×16 karticu za proširenje u PCI Express ×16 priključak.

Za konfiguracije dvojnih grafičkih kartica, prva (primarna) kartica mora da bude instalirana u PCI Express ×16 priključak koji NIJE prebačen na niži ×4.

Uklanjanje zamena ili dodavanje kartice za proširenje:

- **1.** Pripremite računar za rastavljanje. Pogledajte odeljak [Priprema za rastavljanje](#page-10-0) na stranici 5.
- **2.** Ako je računar na postolju, spustite ga sa postolja.
- **3.** Uklonite tablu za pristup računaru. Pogledajte odeljak [Uklanjanje table za pristup računaru](#page-11-0) na stranici 6.
- **4.** Pronađite odgovarajući slobodni priključak za proširenje na sistemskoj ploči i odgovarajući utor za proširenje na poleđini kućišta računara.
- **5.** Otvorite rezu za zadržavanje poklopca slotova tako što ćete podignuti jezičak na rezi i okrenuti rezu u položaj za otvaranje.

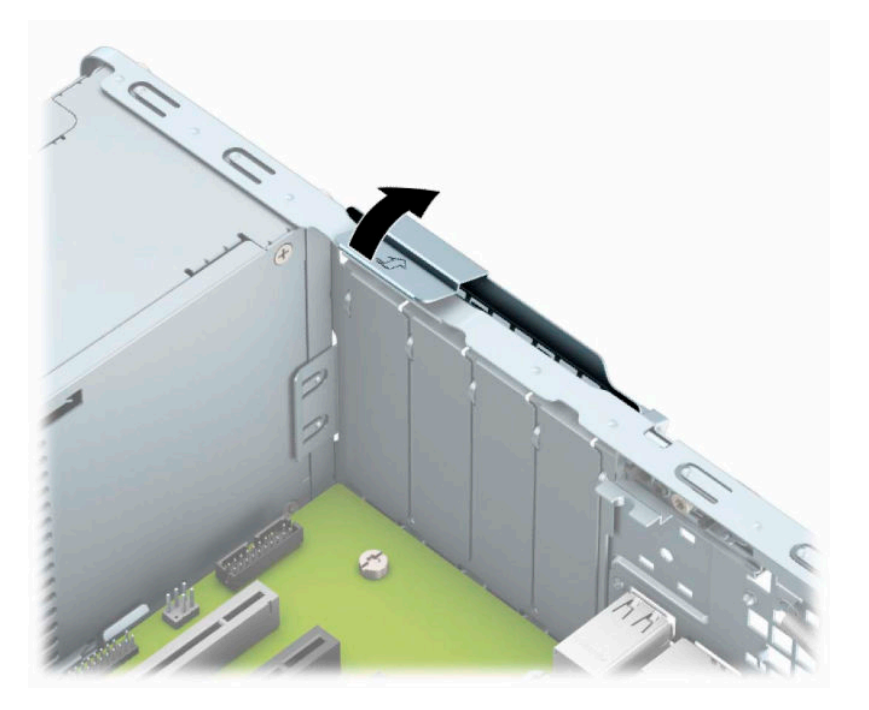

- **6.** Pre instaliranja kartice za proširenje, uklonite poklopac utora za proširenje ili postojeću karticu za proširenje.
	- **X NAPOMENA:** Pre uklanjanja instalirane kartice za proširenje, iskopčajte sve kablove koji su spojeni sa karticom za proširenje.
		- **a.** Ako instalirate karticu za proširenje u slobodan priključak, uklonite odgovarajući poklopac utora za proširenje na poleđini kućišta. Povucite poklopac slota pravo nagore a zatim od unutrašnjosti kućišta.

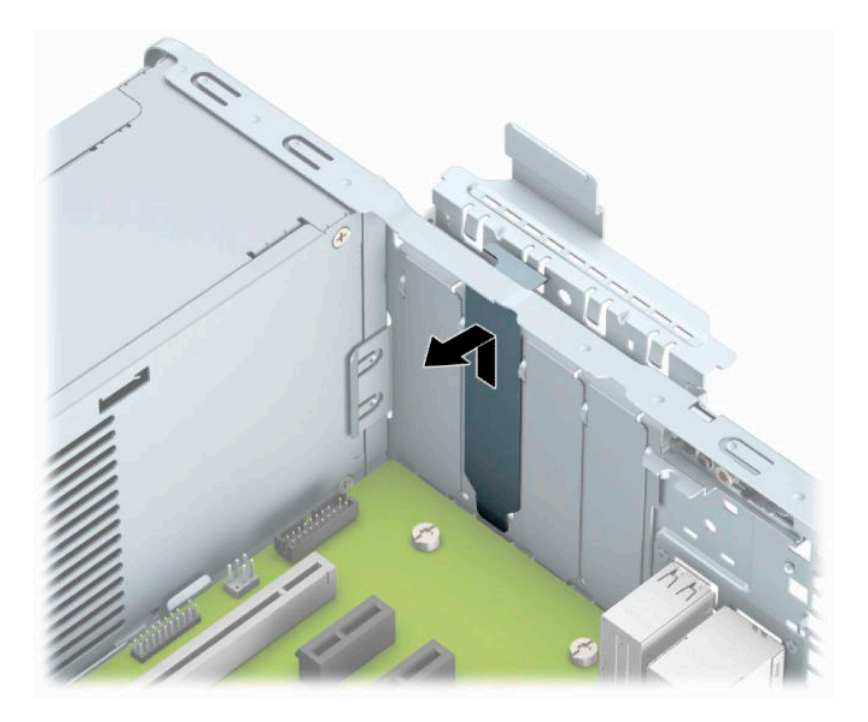

**b.** Ako uklanjate PCI Express ×1 karticu, uhvatite karticu za oba kraja i pažljivo je klimajte naprednazad dok se konektori ne oslobode iz utičnice. Povucite karticu (1) pravo nagore, a zatim je nagnite na suprotnu stranu od unutrašnjosti kućišta (2) kako biste je uklonili. Pazite da ne ogrebete karticu o druge komponente.

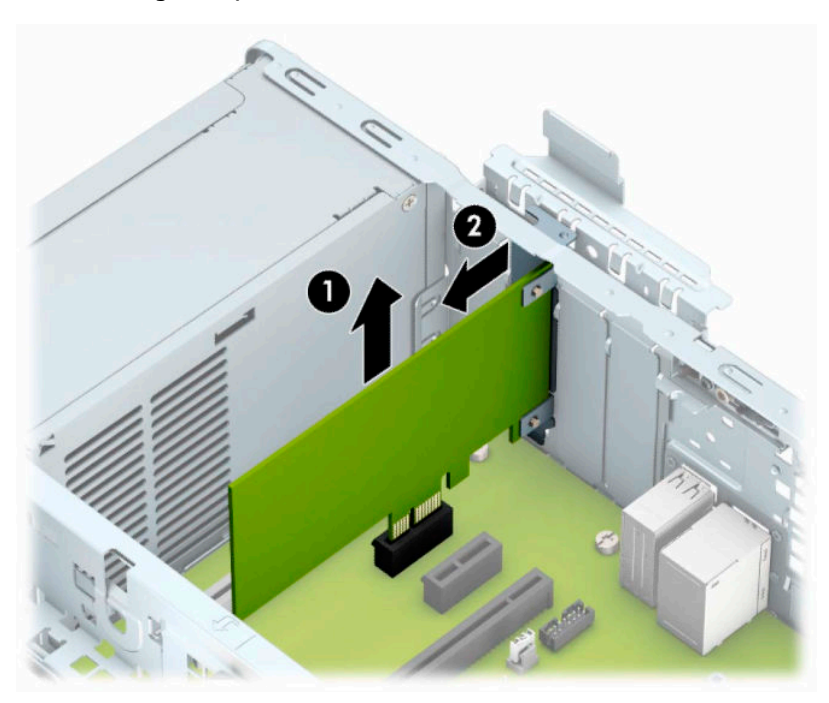

**c.** Ako uklanjate PCI Express ×16 karticu, povucite držač na poleđini priključka za proširenje od kartice (1) i pažljivo klimajte karticu napred-nazad dok se konektori ne oslobode iz priključka. Povucite karticu (2) pravo nagore, a zatim je nagnite na suprotnu stranu od unutrašnjosti kućišta (3) kako biste je uklonili. Pazite da ne ogrebete karticu o druge komponente.

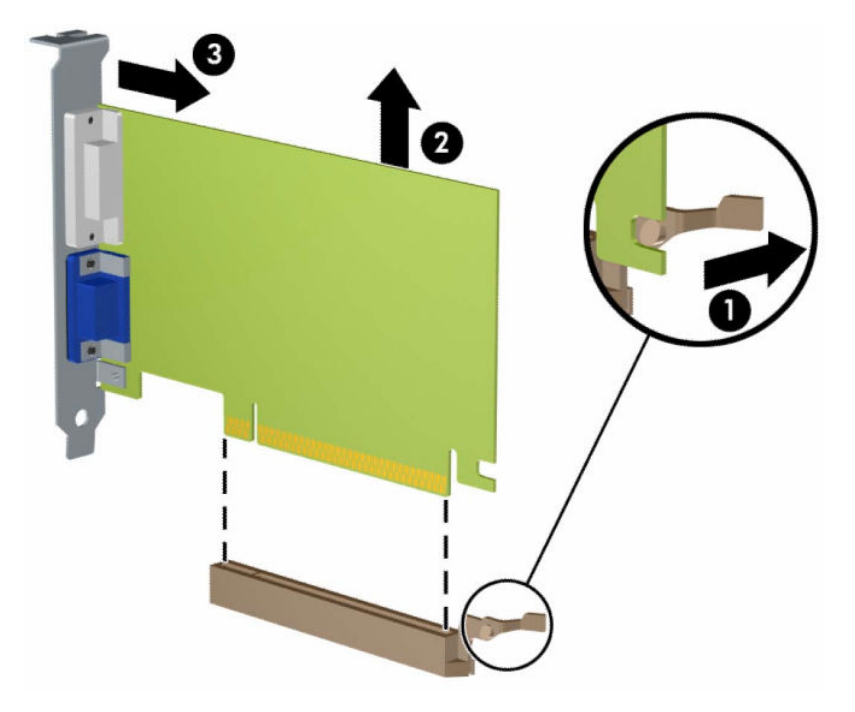

- **7.** Uklonjenu karticu čuvajte u kutiji sa antistatičkom zaštitom.
- **8.** Ako ne instalirate novu karticu za proširenje, instalirajte poklopac utora za proširenje da biste zatvorili otvoreni utor.
	- **A OPREZ:** Nakon uklanjanja kartice za proširenje, morate da je zamenite novom karticom ili poklopcem slota za proširenje radi pravilnog hlađenja unutrašnjih komponenti tokom rada.

**9.** Da biste ugradili novu karticu za proširenje, držite karticu direktno iznad priključka za proširenje na sistemskoj ploči, a zatim pomerite karticu prema zadnjem delu kućišta (1) tako da dno nosača na kartici sklizne u mali otvor na kućištu. Pritisnite karticu pravo nadole u priključak za proširenje na matičnoj ploči (2).

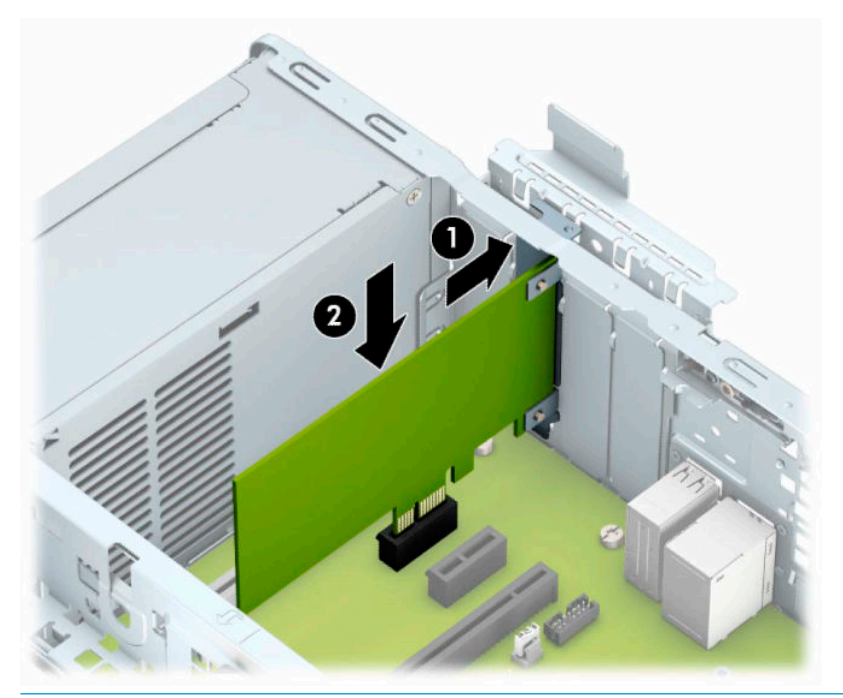

- **W NAPOMENA:** Kada instalirate karticu za proširenje, čvrsto pritisnite karticu kako bi se ceo konektor pravilno smestio u slot kartice za proširenje.
- **10.** Zarotirajte rezu za zadržavanje poklopca slota nazad na mesto da biste učvrstili karticu za proširenje.

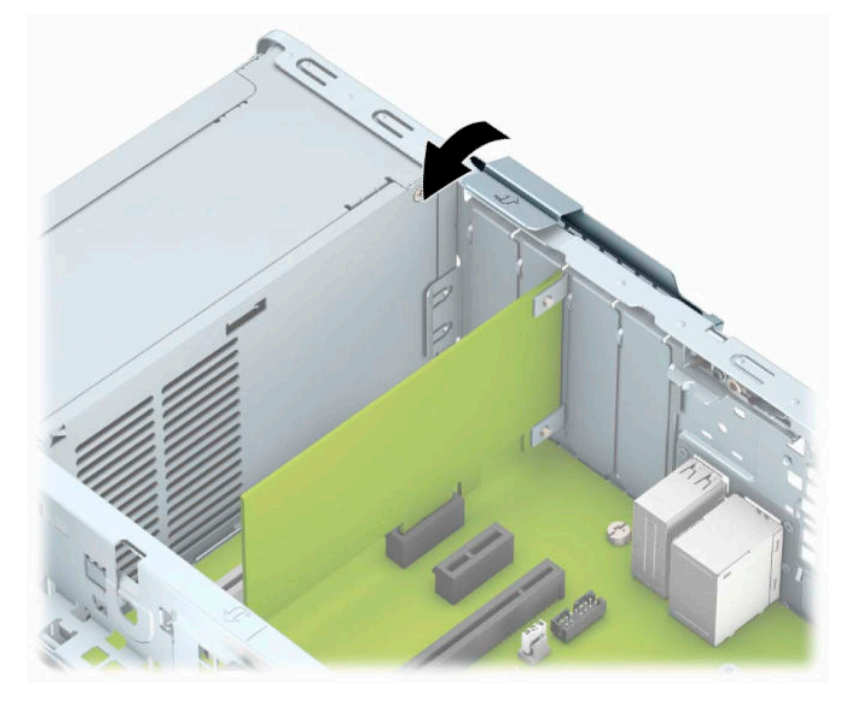

**11.** Povežite spoljne kablove sa instaliranom karticom, po potrebi. Povežite unutrašnje kablove sa sistemskom pločom, po potrebi.

- <span id="page-27-0"></span>**12.** Vratite tablu za pristup računaru.
- **13.** Ako je računar bio na postolju, vratite postolje.
- **14.** Priključite ponovo kabl za napajanje i sve spoljašnje uređaje, a zatim uključite računar.
- **15.** Zaključajte sve bezbednosne uređaje koji su bili deaktivirani pri uklanjanju pristupne ploče.
- **16.** Ponovo konfigurišite računar ako je potrebno.

# **Pozicije disk jedinice**

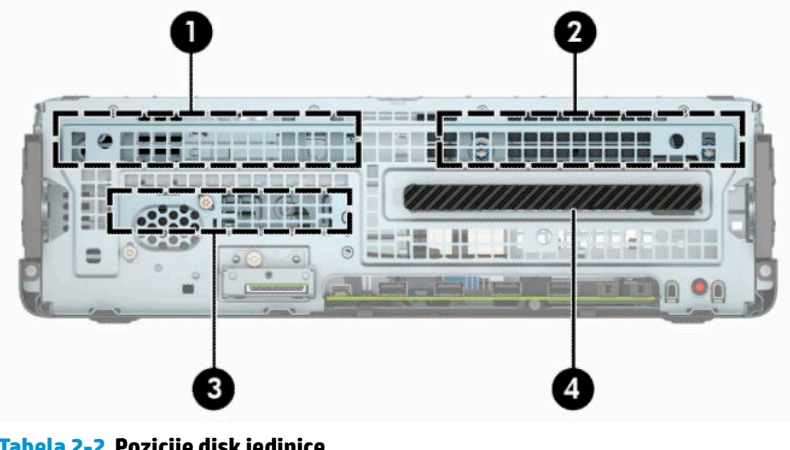

### **Tabela 2-2 Pozicije disk jedinice**

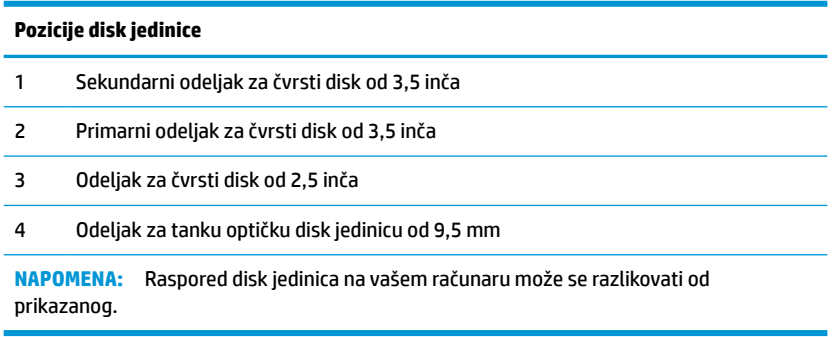

# **Skidanje i instaliranje disk jedinica**

Kada priključujete disk jedinice, pratite sledeća uputstva:

- Primarni serijski čvrsti disk ATA (SATA) mora da bude povezan sa primarnim SATA priključkom tamnoplave boje na sistemskoj ploči za oznakom SATA0.
- Povežite sekundarne čvrste disk jedinice i optičke disk jedinice na jedan od svetloplavih SATA konektora na sistemskoj ploči, označenim kao SATA1 i SATA2.

<span id="page-28-0"></span>**VAŽNO:** Da biste sprečili gubitak rada i oštećenja računara ili disk jedinice:

Ako umećete ili uklanjate disk jedinicu, pravilno isključite operativni sistem, isključite računar i iskopčajte kabl za napajanje. Nemojte uklanjati disk jedinicu dok je računar u režimu pripravnosti.

Pre rukovanja disk jedinicom, proverite da li ste oslobodili statički elektricitet. Dok rukujete sa disk jedinicom, izbegavajte dodirivanje konektora. Za više informacija o sprečavanju elektrostatičkih oštećenja, pogledajte [Elektrostatičko pražnjenje](#page-56-0) na stranici 51.

Pažljivo rukujte disk jedinicom: Ne ispuštajte je.

Nemojte koristiti prekomernu silu pri umetanju disk jedinice.

Izbegavajte izlaganje čvrstog diska tečnostima, ekstremnim temperaturama ili proizvodima koji imaju magnetno polje, poput monitora ili zvučnika.

Ako disk jedinica mora da se šalje poštom, upakujte je u zaštitno pakovanje ili kovertu sa zaštitnom folijom i pošiljku označite sa "Lomljivo: Rukujte sa pažnjom".

## **Skidanje tanke optičke disk jedinice od 9,5 mm**

- **1.** Pripremite računar za rastavljanje. Pogledajte odeljak [Priprema za rastavljanje](#page-10-0) na stranici 5.
- **2.** Ako je računar na postolju, spustite ga sa postolja.
- **3.** Uklonite tablu za pristup računaru. Pogledajte odeljak [Uklanjanje table za pristup računaru](#page-11-0) na stranici 6.
- **4.** Isključite kabl za napajanje (1) i za prenos podataka (2) iz zadnjeg dela optičke disk jedinice.
- *VA***ŽNO:** Da biste izbegli oštećivanje kabla prilikom izvlačenja, povucite jezičak ili konektor umesto samog kabla.

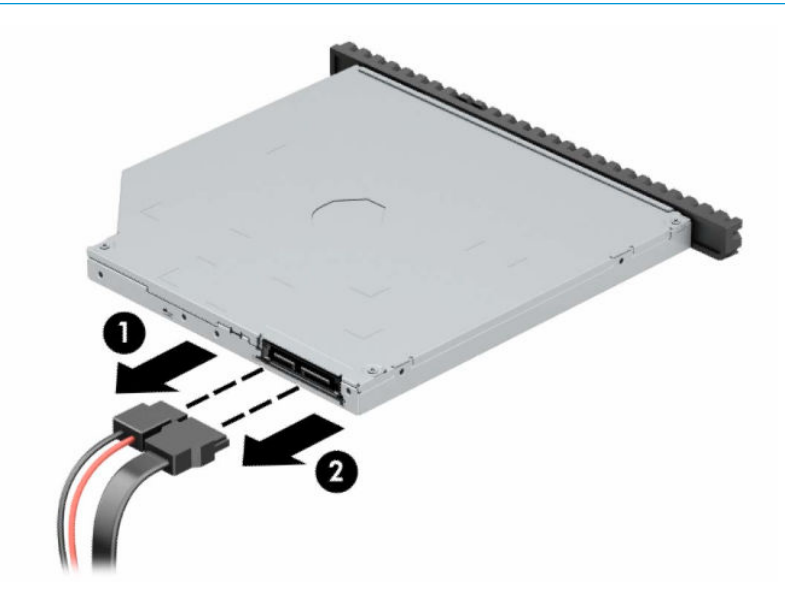

**5.** Gurnite zelenu rezu za otpuštanje sa desne zadnje strane disk jedinice prema centru disk jedinice (1), a zatim gurnite jedinicu unapred i iz ležišta (2).

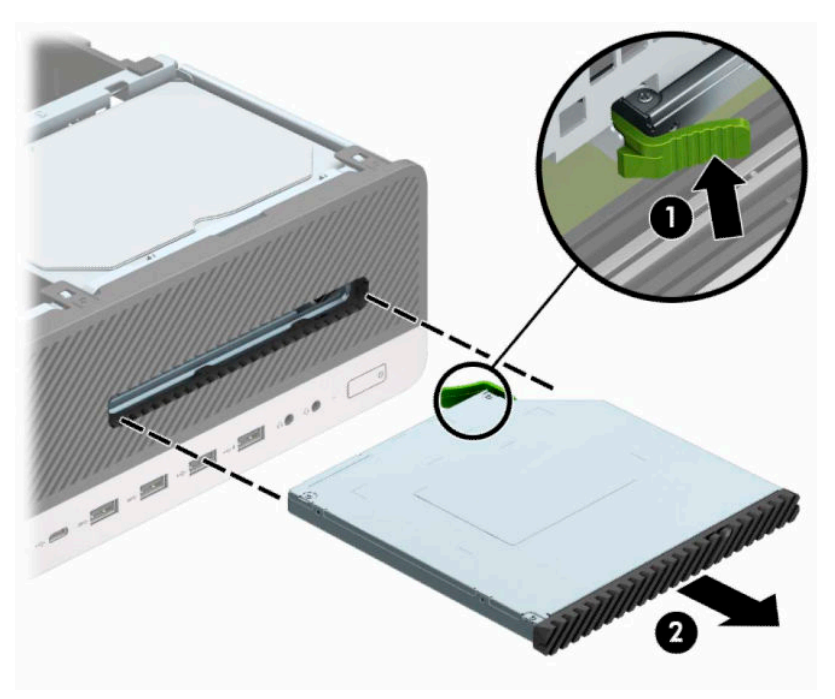

## <span id="page-30-0"></span>**Instaliranje tanke optičke disk jedinice od 9,5 mm**

- **1.** Pripremite računar za rastavljanje. Pogledajte odeljak [Priprema za rastavljanje](#page-10-0) na stranici 5.
- **2.** Ako je računar na postolju, spustite ga sa postolja.
- **3.** Uklonite tablu za pristup računaru. Pogledajte odeljak [Uklanjanje table za pristup računaru](#page-11-0) na stranici 6.
- **4.** Ako ugrađujete tanku optičku disk jedinicu u odeljak pokriven ravnom maskom, skinite prednju masku i zatim skinite ravnu masku. Više informacija potražite u odeljku [Skidanje ravne maske tanke optičke disk](#page-14-0) jedinice [na stranici 9](#page-14-0).
- **5.** Poravnajte iglice na rezi za otpuštanje sa malim otvorom na bočnoj strani disk jedinice i čvrsto pritisnite rezu na disk jedinicu.

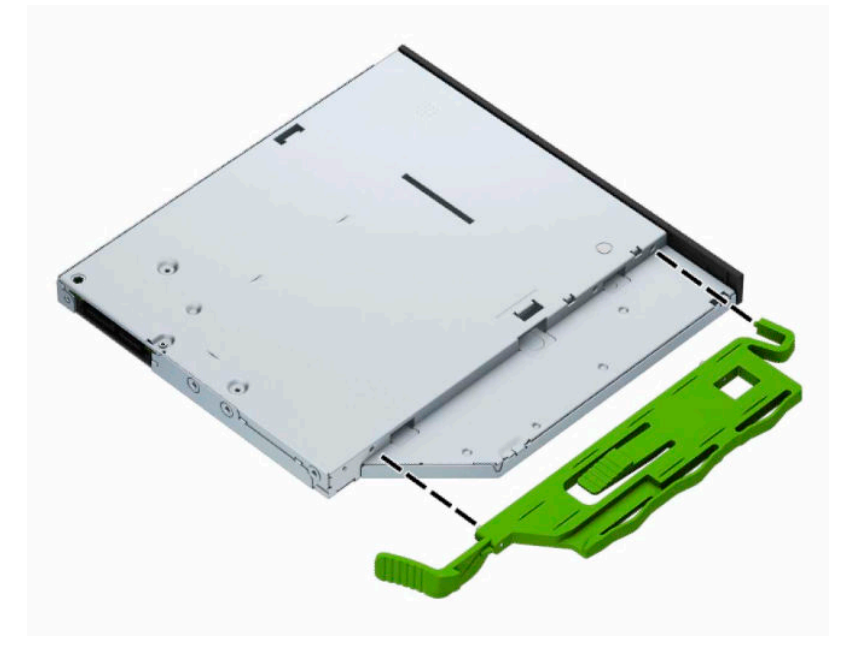

**6.** Gurnite optičku disk jedinicu kroz prednju masku skroz u ležište (1) tako da reza sa zadnje strane disk jedinice bude fiksirana na mesto (2).

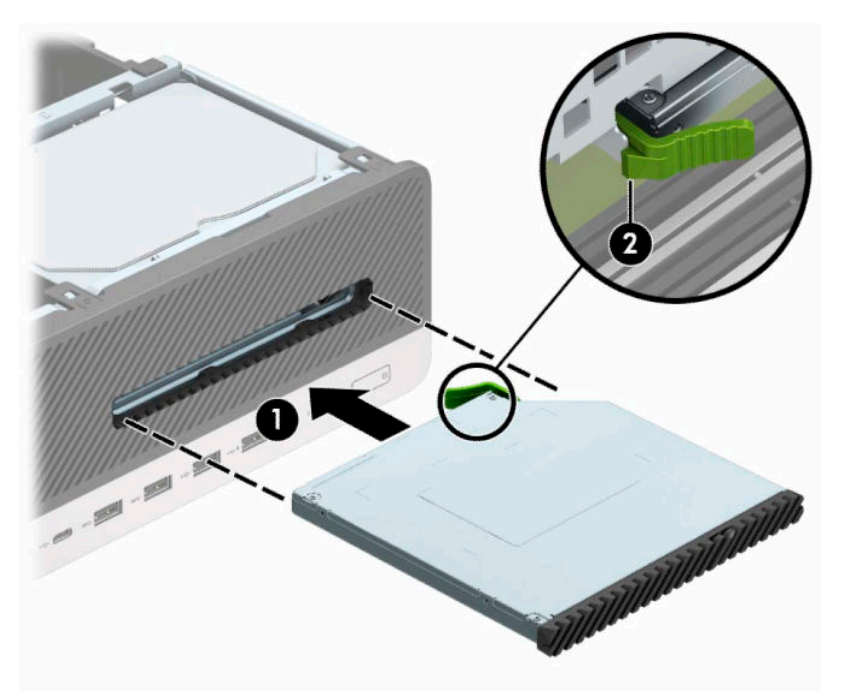

**7.** Ukop?ajte kabl za napajanje (1) i kabl za prenos podataka (2) u zadnji deo disk jedinice.

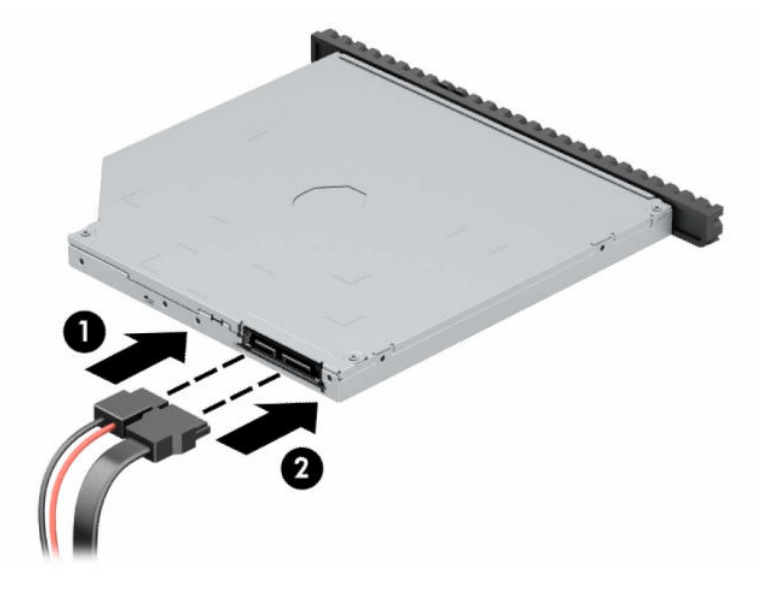

- **8.** Priključite drugi kraj kabla za prenos podataka u jedan od svetloplavih SATA konektora na sistemskoj ploči sa oznakom SATA1 ili SATA2.
- **W NAPOMENA:** U odeljku <u>Konektori na sistemskoj ploči na stranici 14</u> potražite sliku konektora za disk jedinice na matičnoj ploči.
- **9.** Vratite prednju masku ako je bila uklonjena.
- **10.** Vratite tablu za pristup računaru.
- **11.** Ako je računar bio na postolju, vratite postolje.
- **12.** Priključite ponovo kabl za napajanje i sve spoljašnje uređaje, a zatim uključite računar.
- **13.** Zaključajte sve bezbednosne uređaje koji su bili deaktivirani pri uklanjanju pristupne ploče.

## <span id="page-32-0"></span>**Uklanjanje čvrstog diska od 3,5 inča**

**W** NAPOMENA: Pre nego što uklonite stari čvrsti disk, proverite da li ste napravili rezervnu kopiju podataka sa starog čvrstog diska tako da ih možete preneti na novi čvrsti disk.

Postoje dva odeljka za čvrsti disk od 3,5 inča. Postupak za uklanjanje čvrstog diska od 3,5 inča je isti za svaki odeljak disk jedinice.

- **1.** Pripremite računar za rastavljanje. Pogledajte odeljak [Priprema za rastavljanje](#page-10-0) na stranici 5.
- **2.** Ako je računar na postolju, spustite ga sa postolja.
- **3.** Uklonite tablu za pristup računaru. Pogledajte odeljak [Uklanjanje table za pristup računaru](#page-11-0) na stranici 6.
- **4.** Isključite kablove za napajanje (1) i za prenos podataka (2) iz zadnjeg dela čvrstog diska.

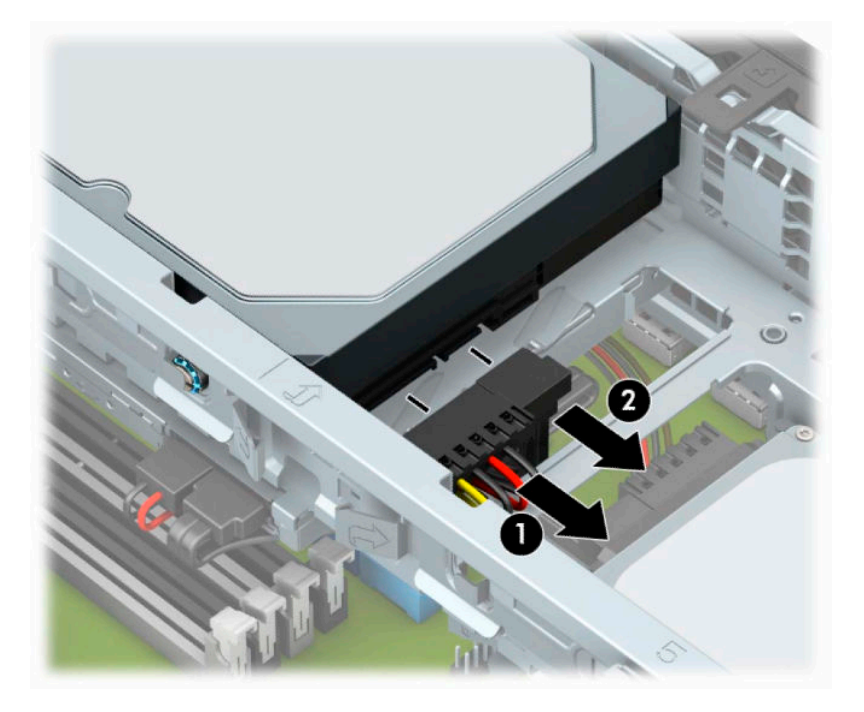

**5.** Polugu za otpuštanje pored zadnjeg dela čvrstog diska povucite prema spolja (1). Dok vučete polugu za otpuštanje, podignite zadnji deo disk jedinice (2), i zatim gurnite disk unazad i izvadite ga iz odeljka za disk jedinicu (3).

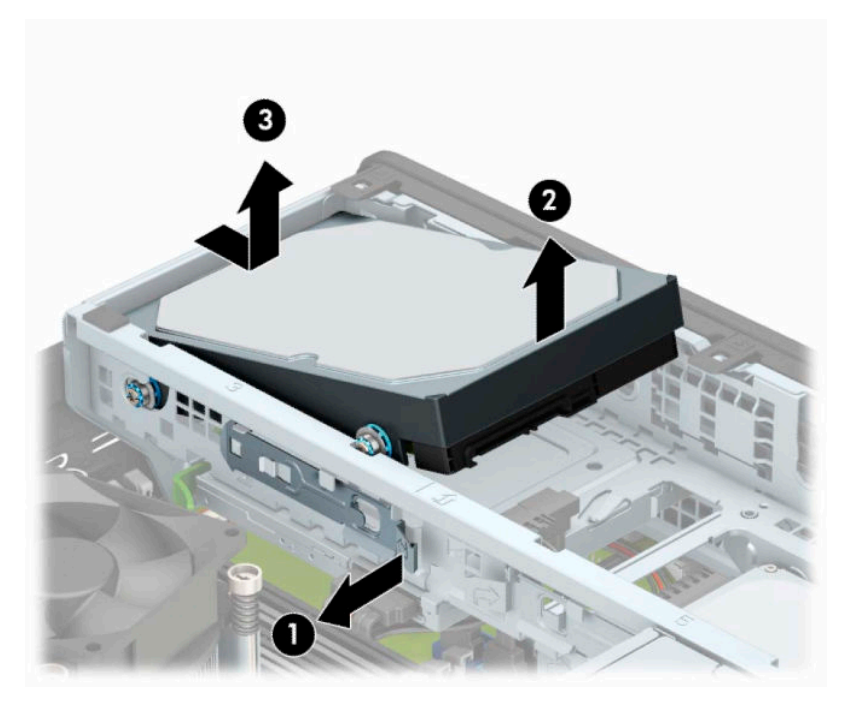

**6.** Uklonite četiri zavrtnja za postavljanje (po dva sa obe strane) iz starog uređaja. Ovi zavrtnji će vam biti potrebni za ugradnju novog uređaja.

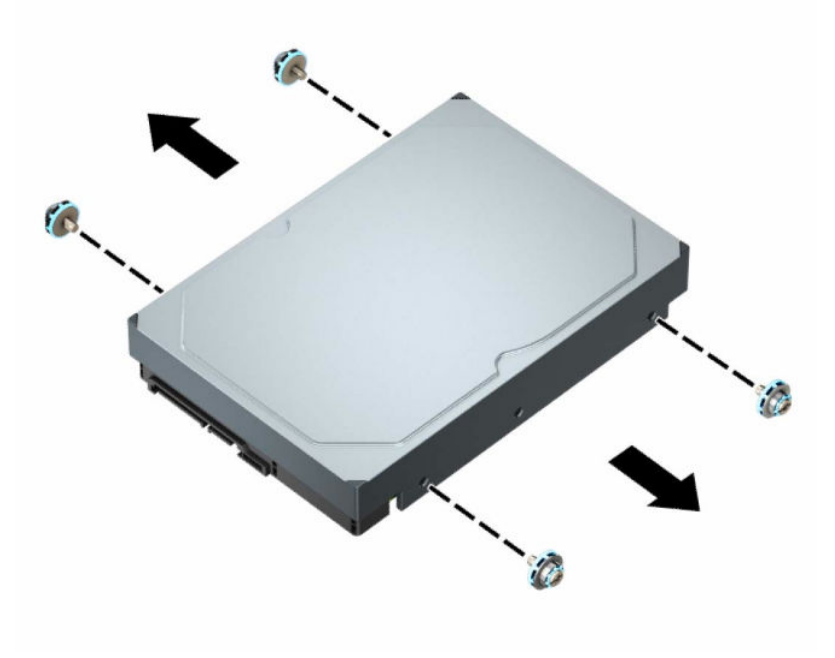

## <span id="page-34-0"></span>**Instaliranje čvrstog diska od 3,5 inča**

- **WAPOMENA:** Postoje dva odeljka za čvrsti disk od 3,5 inča. Postupak za instalaciju čvrstog diska od 3,5 inča je isti za svaki odeljak disk jedinice.
	- **1.** Pripremite računar za rastavljanje. Pogledajte odeljak [Priprema za rastavljanje](#page-10-0) na stranici 5.
	- **2.** Ako je računar na postolju, spustite ga sa postolja.
	- **3.** Uklonite tablu za pristup računaru. Pogledajte odeljak [Uklanjanje table za pristup računaru](#page-11-0) na stranici 6.
	- **4.** Postavite zavrtnje za postavljanje u bočne strane čvrstog diska koristeći standardne 6-32 srebrno-plave zavrtnje.
	- **X NAPOMENA:** Ako menjate čvrsti disk od 3,5 inča, prebacite zavrtnje za postavljanje sa starog čvrstog diska na novi čvrsti disk.

Ukoliko dodajete drugi čvrsti disk od 3,5 inča, možete da kupite dodatne zavrtnje za postavljanje od kompanije HP.

● Instalirajte četiri 6-32 srebrno-plava zavrtnja za postavljanje (po dva sa svake strane disk jedinice).

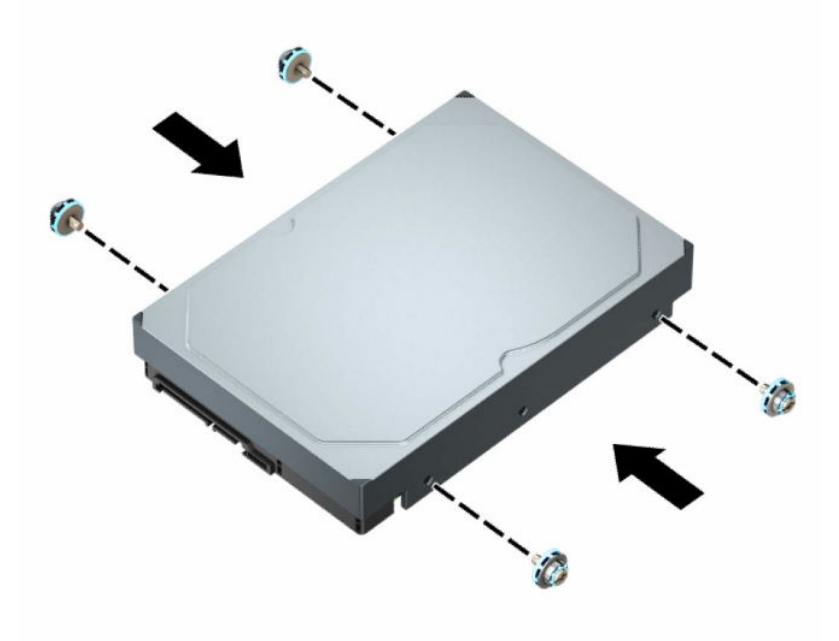

- Takođe možete ugraditi čvrsti disk od 2,5 inča u ležište za čvrsti disk od 3,5 inča pomoću adapter žreba sličan primeru koji je prikazan u nastavku.
	- Uvucite disk jedinicu od 2,5 inča u ležište adaptera od 3,5 inča.

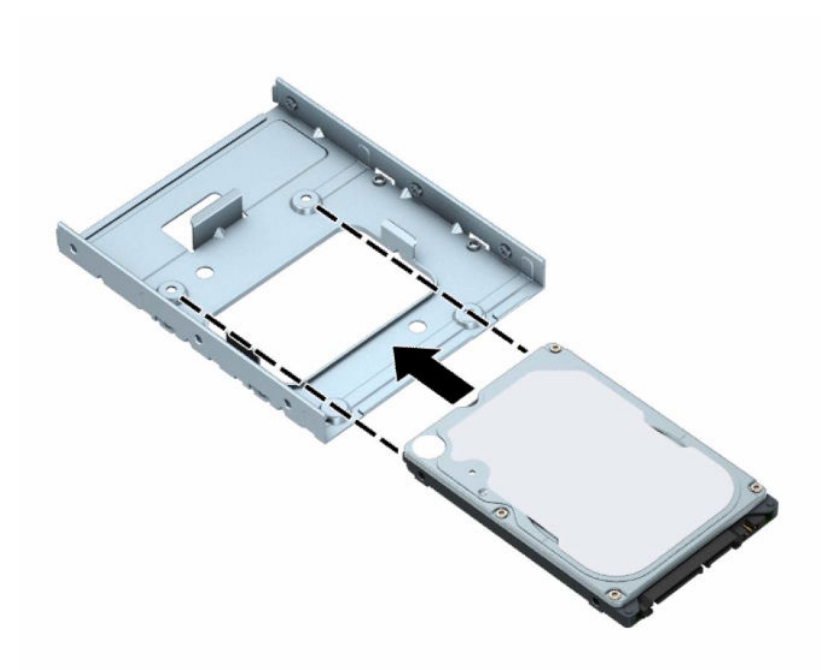

– Pričvrstite disk jedinicu za ležište adaptera tako što ćete zašrafiti četiri crna M3 zavrtnja za ležište adaptera kroz donju stranicu ležišta u disk jedinicu.

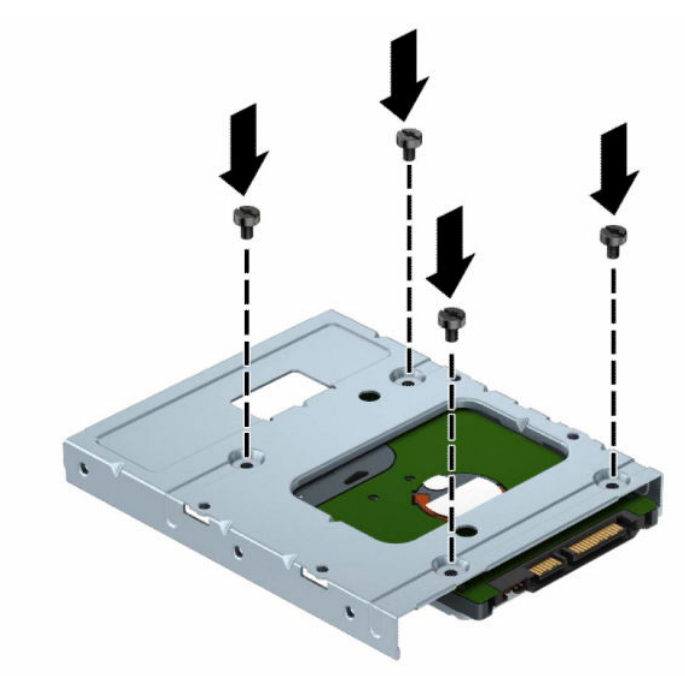

– Instalirajte četiri 6-32 srebrno-plava zavrtnja za postavljanje u ležište adaptera (po dva sa svake strane ležišta).

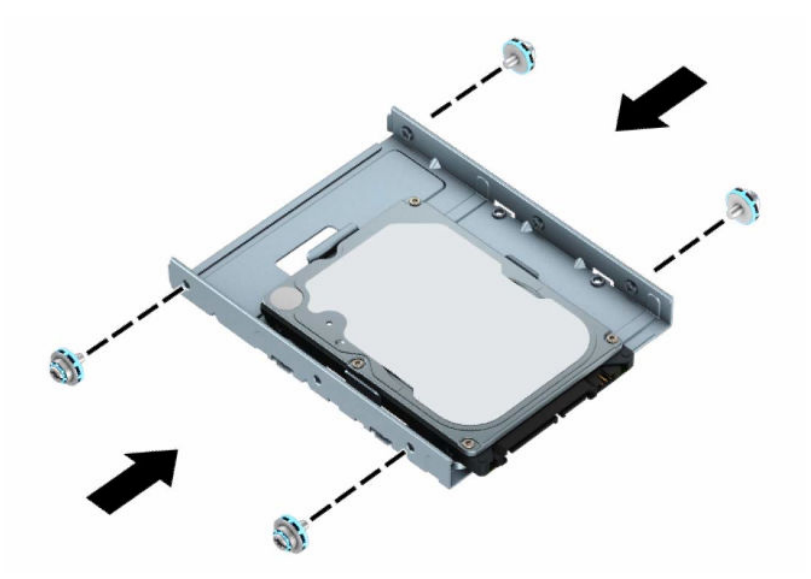

**5.** Poravnajte zavrtnje za postavljanje sa prednje strane čvrstog diska sa slotovima na rešetkastom kućištu disk jedinice i pritisnite sa prednje strane disk jedinice nadole i unapred u ležište (1). Zatim pritisnite zadnju stranu disk jedinice u odeljak za disk jedinicu (2) kako biste ga fiksirali na mesto.

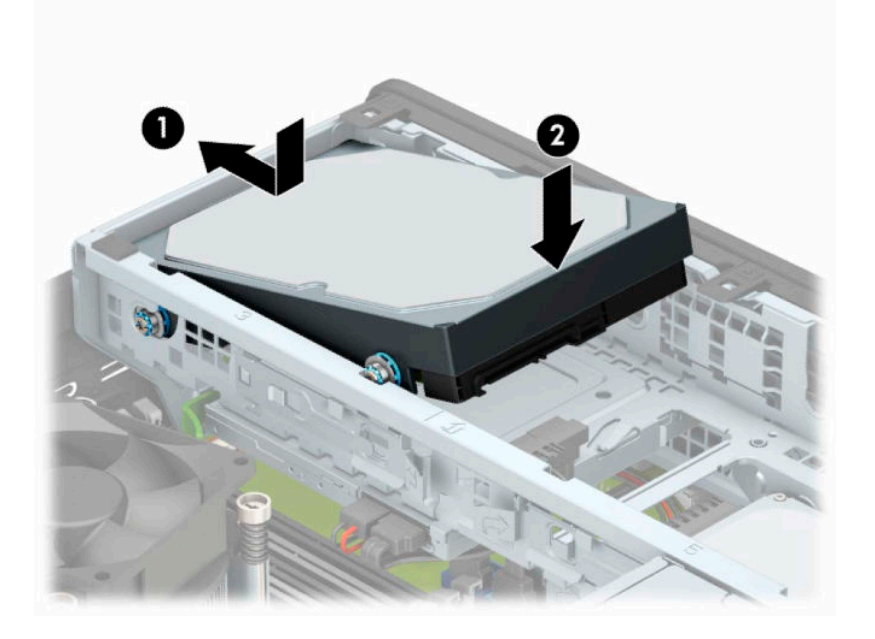

- **6.** Uključite kablove za napajanje (1) i za prenos podataka (2) na zadnji deo čvrstog diska.
	- **W NAPOMENA:** Ako je čvrsti disk od 3,5 inča glavna disk jedinica, povežite drugi kraj kabla za prenos podataka sa tamnoplavim SATA priključkom na sistemskoj ploči označenim kao SATA0. Ako je to sekundarni čvrsti disk, povežite drugi kraj kabla za prenos podataka sa jednim od svetloplavih SATA priključaka na sistemskoj ploči.

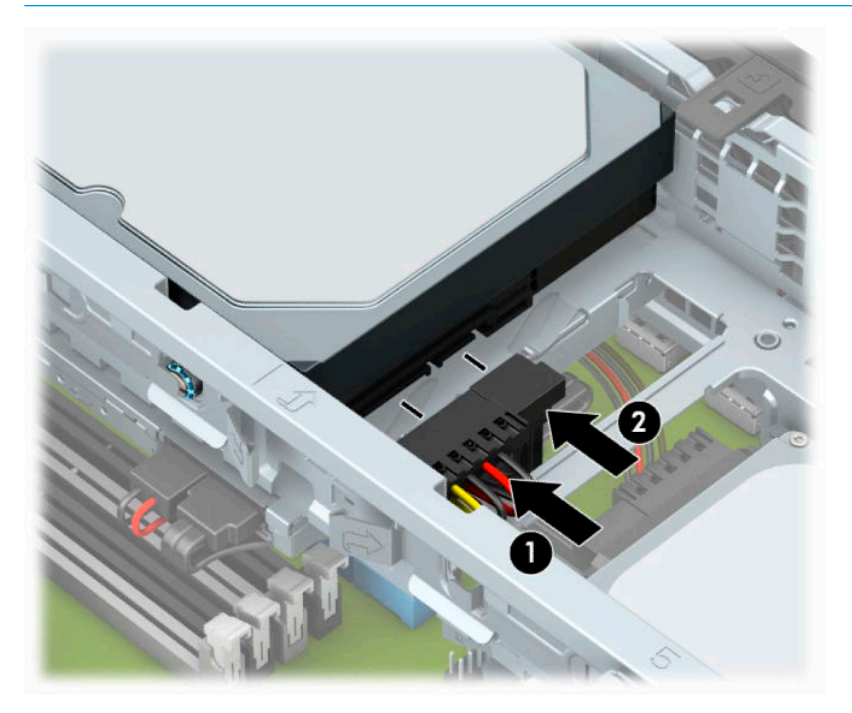

- **7.** Vratite tablu za pristup računaru.
- **8.** Ako je računar bio na postolju, vratite postolje.
- **9.** Priključite ponovo kabl za napajanje i sve spoljašnje uređaje, a zatim uključite računar.
- **10.** Zaključajte sve bezbednosne uređaje koji su bili deaktivirani pri uklanjanju pristupne ploče.

## <span id="page-38-0"></span>**Uklanjanje čvrstog diska od 2,5 inča**

- **1.** Pripremite računar za rastavljanje. Pogledajte odeljak [Priprema za rastavljanje](#page-10-0) na stranici 5.
- **2.** Ako je računar na postolju, spustite ga sa postolja.
- **3.** Uklonite tablu za pristup računaru. Pogledajte odeljak [Uklanjanje table za pristup računaru](#page-11-0) na stranici 6.
- **4.** Uklonite prednju masku.
- **5.** Zarotirajte kavez uređaja u uspravan položaj.

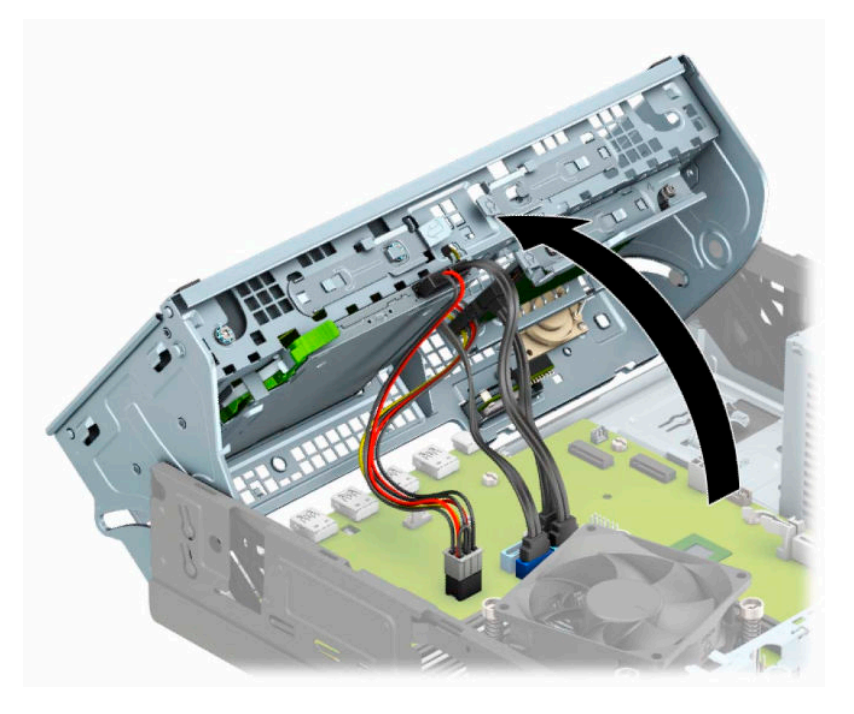

**6.** Isključite kablove za napajanje (1) i za prenos podataka (2) iz zadnjeg dela čvrstog diska.

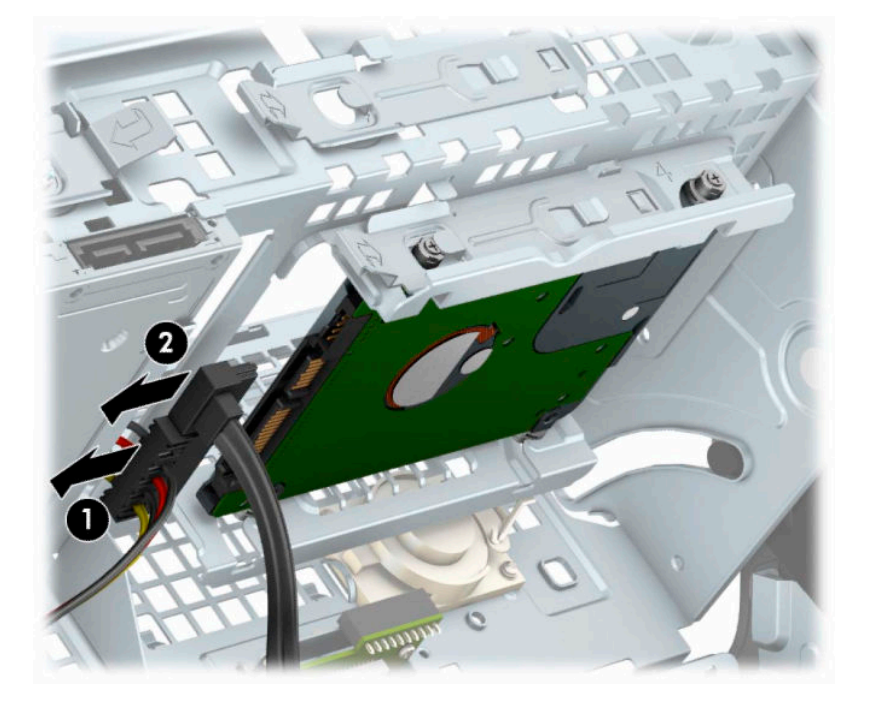

**7.** Povucite polugu za otpuštanje na poleđini disk jedinice ka spolja (1). Zatim vucite disk jedinicu unazad dok se ne zaustavi i povucite je nadole i iz odeljka za disk jedinicu (2).

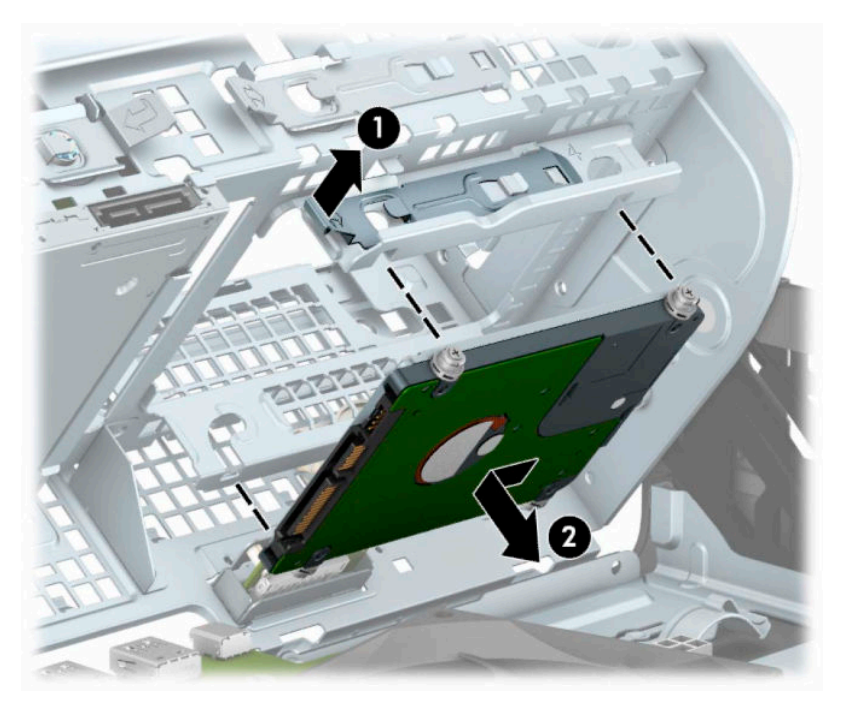

8. Ako instalirate novu disk jedinicu, pogledajte [Instaliranje čvrstog diska od 2,5 inča](#page-40-0) na stranici 35. Ako ne instalirate novu disk jedinicu, zarotirajte rešetkasto kućište disk jedinice nadole i vratite tablu za pristup.

## <span id="page-40-0"></span>**Instaliranje čvrstog diska od 2,5 inča**

- **1.** Pripremite računar za rastavljanje. Pogledajte odeljak [Priprema za rastavljanje](#page-10-0) na stranici 5.
- **2.** Ako je računar na postolju, spustite ga sa postolja.
- **3.** Uklonite tablu za pristup računaru. Pogledajte odeljak [Uklanjanje table za pristup računaru](#page-11-0) na stranici 6.
- **4.** Uklonite prednju masku.
- **5.** Instalirajte četiri crno-plava zavrtnja za postavljanje tipa M3 (po dva sa svake strane disk jedinice).

**WAPOMENA:** M3 metrički zavrtnji za postavljanje se mogu kupiti od kompanije HP. Kada menjate disk jedinicu, prebacite četiri zavrtnja za postavljanje sa stare disk jedinice na novu.

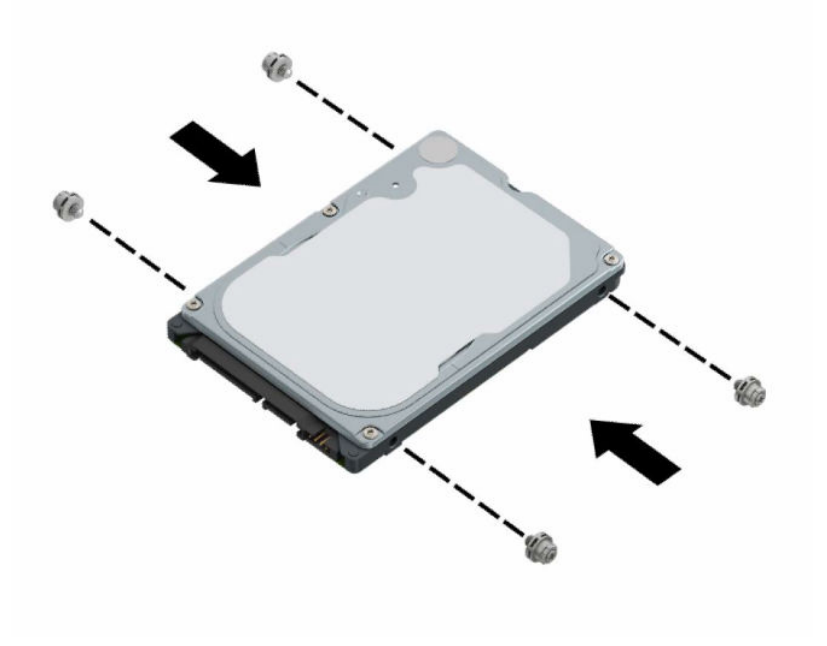

**6.** Zarotirajte kavez uređaja u uspravan položaj.

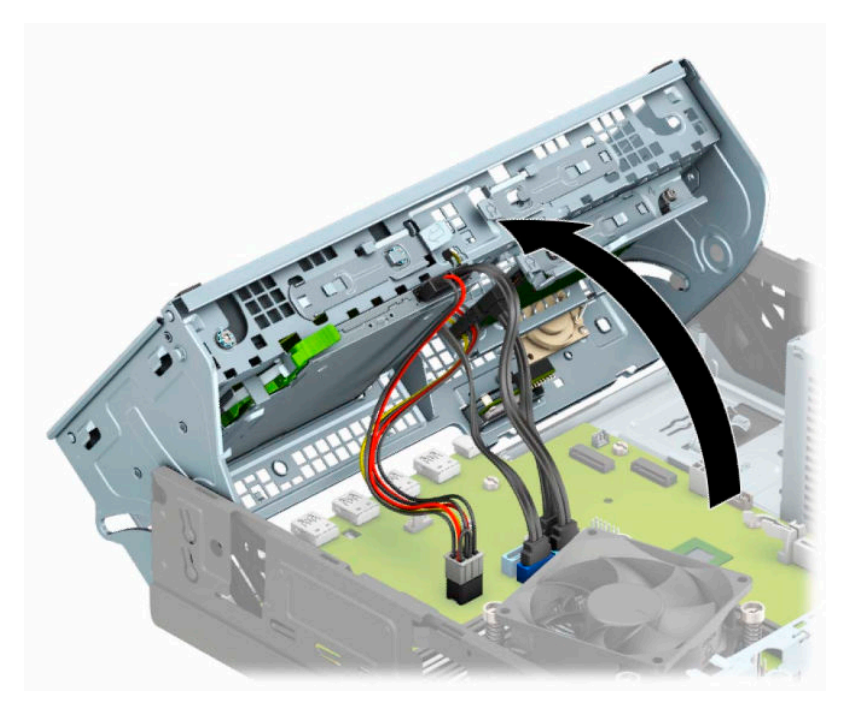

**7.** Poravnajte zavrtnje za postavljanje na disk jedinici sa J slotovima na stranicama odeljka za disk jedinicu. Pritisnite disk jedinicu nagore u odeljak za disk jedinicu, a zatim vucite disk jedinicu unapred dok ne legne u odeljak.

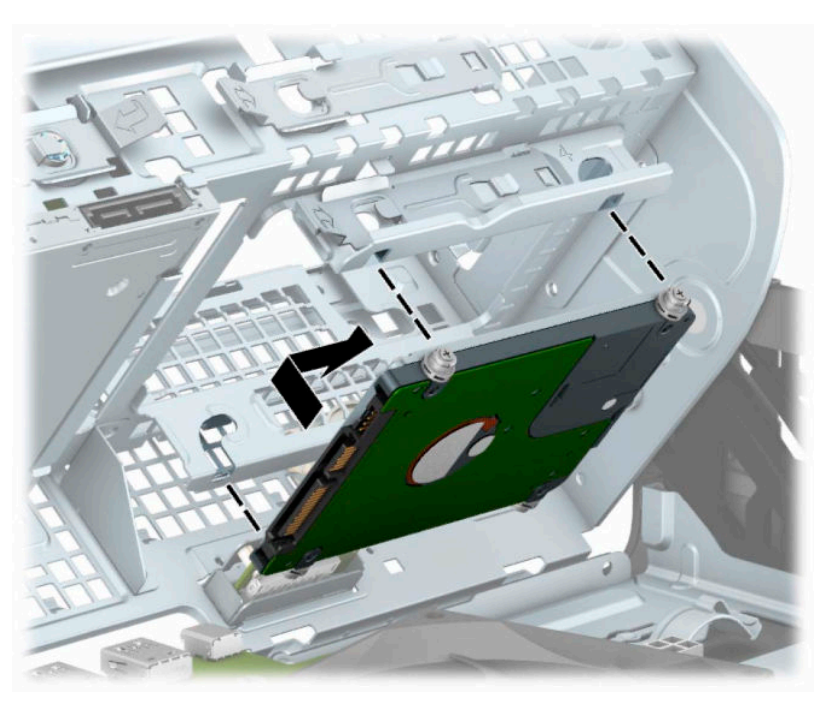

- **8.** Uključite kablove za napajanje (1) i za prenos podataka (2) na zadnji deo čvrstog diska.
- **MAPOMENA:** Ako je čvrsti disk od 2,5 inča glavna disk jedinica, povežite drugi kraj kabla za prenos podataka sa tamnoplavim SATA priključkom na sistemskoj ploči označenim kao SATA0. Ako je to sekundarni čvrsti disk, povežite drugi kraj kabla za prenos podataka sa jednim od svetloplavih SATA priključaka na sistemskoj ploči.

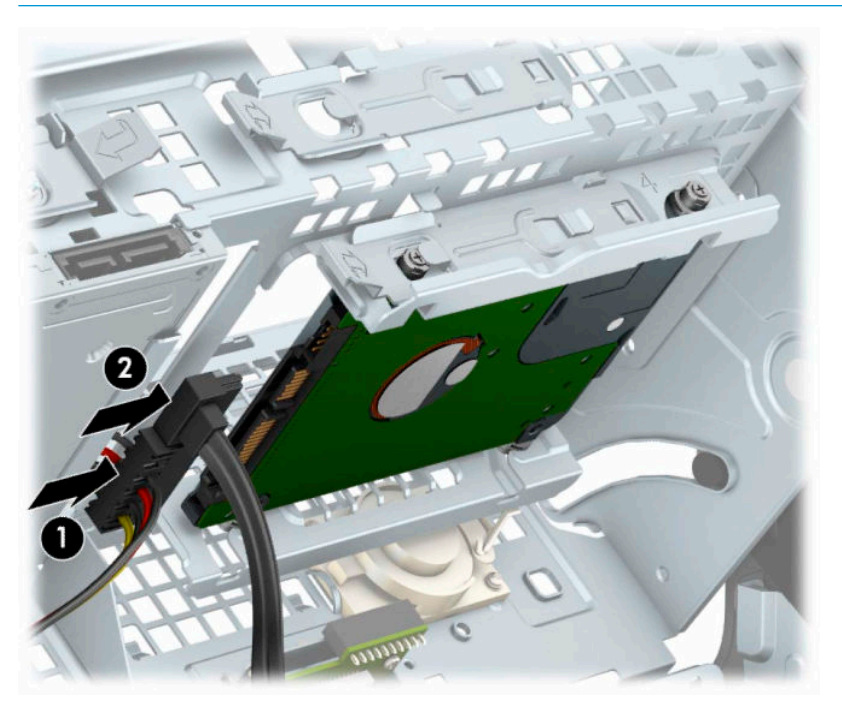

- **9.** Okrenite kavez disk jedinice nadole do normalnog položaja.
	- **VAŽNO:** Pazite da ne priklještite neki kabl ili žicu dok rotirate kavez uređaja prema dole.

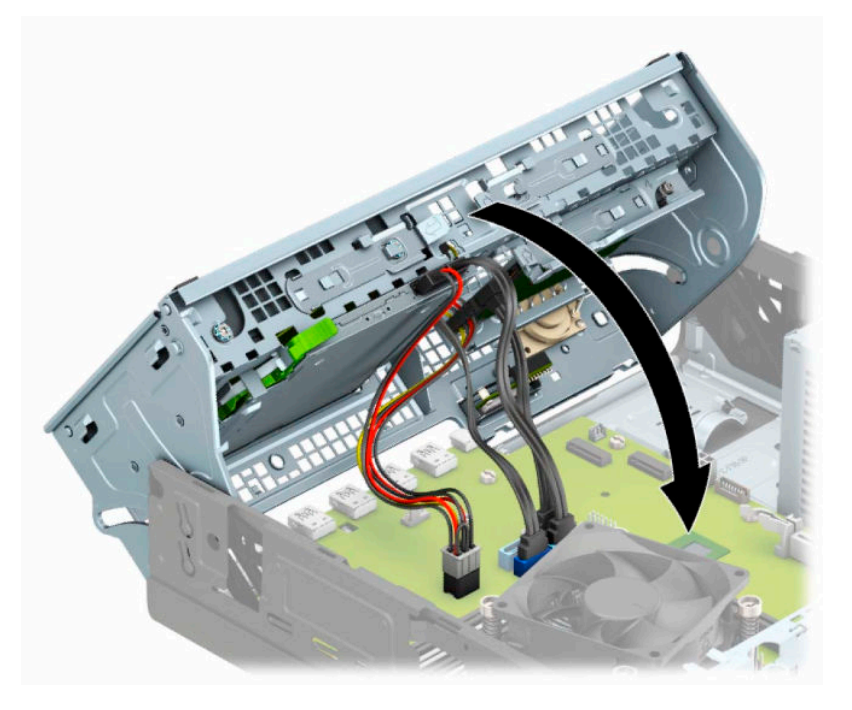

**10.** Vratite prednju masku.

- <span id="page-43-0"></span>**11.** Vratite tablu za pristup računaru.
- **12.** Ako je računar bio na postolju, vratite postolje.
- **13.** Priključite ponovo kabl za napajanje i sve spoljašnje uređaje, a zatim uključite računar.
- **14.** Zaključajte sve bezbednosne uređaje koji su bili deaktivirani pri uklanjanju pristupne ploče.

## **Skidanje i instaliranje M.2 SSD kartice za skladištenje**

**WAPOMENA:** Postoje dva M.2 SSD priključka na sistemskoj ploči. Računar podržava 2230 i 2280 M.2 SSD kartice.

- **1.** Pripremite računar za rastavljanje. Pogledajte odeljak [Priprema za rastavljanje](#page-10-0) na stranici 5.
- **2.** Ako je računar na postolju, spustite ga sa postolja.
- **3.** Uklonite tablu za pristup računaru. Pogledajte odeljak [Uklanjanje table za pristup računaru](#page-11-0) na stranici 6.
- **4.** Uklonite prednju masku.
- **5.** Zarotirajte kavez uređaja u uspravan položaj.

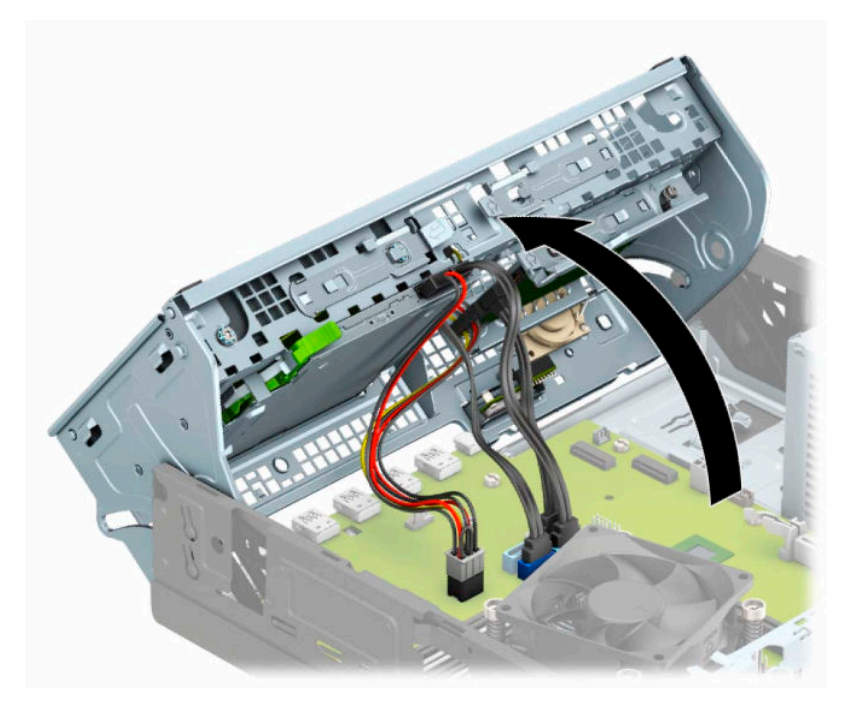

**6.** Za skidanje M.2 SSD kartice, skinite zavrtanj koji fiksira karticu (1), podignite kraj kartice (2), a zatim izvucite karticu iz konektora sistemske ploče (3).

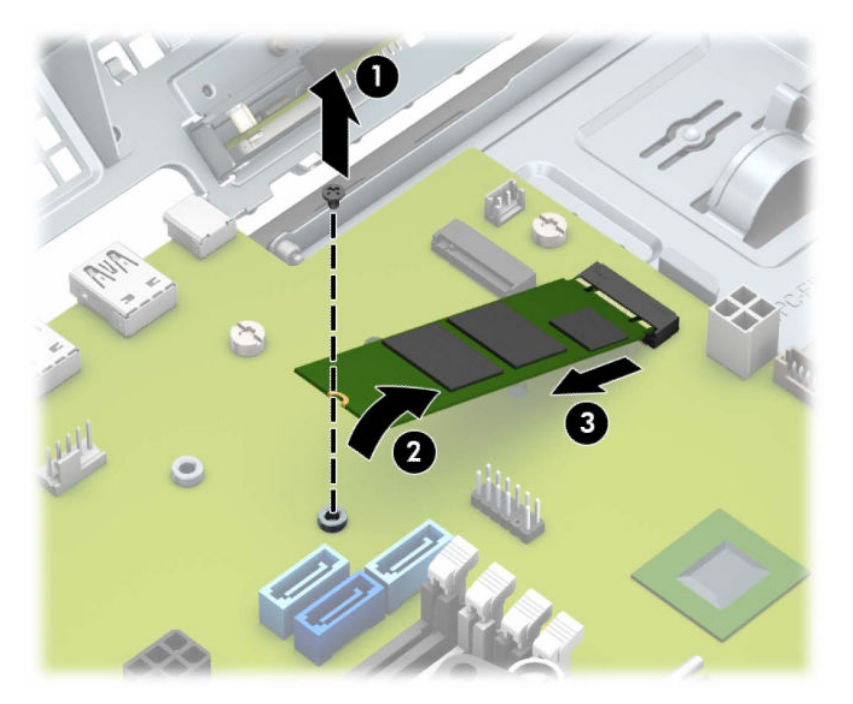

**7.** Za instaliranje M.2 SSD kartice, uvucite pinove na kartici u konektor sistemske ploče dok držite karticu pod uglom od približno 30° (1). Pritisnite drugi kraj kartice (2), a zatim pričvrstite karticu pomoću zavrtnja (3).

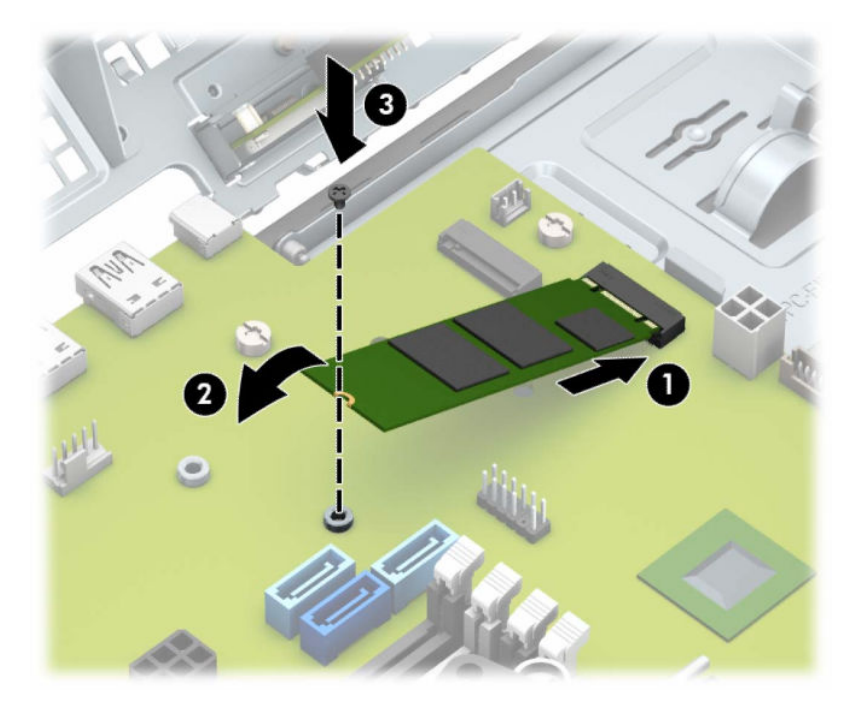

- **8.** Okrenite kavez disk jedinice nadole do normalnog položaja.
- **VAŽNO:** Pazite da ne priklještite neki kabl ili žicu dok rotirate kavez uređaja prema dole.

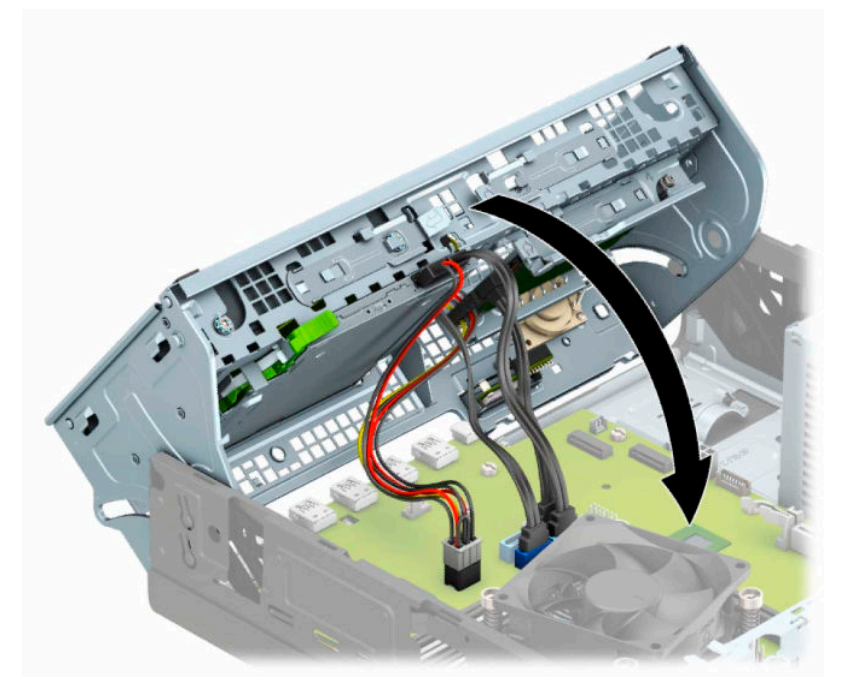

- **9.** Vratite prednju masku.
- **10.** Vratite tablu za pristup računaru.
- **11.** Ako je računar bio na postolju, vratite postolje.
- **12.** Priključite ponovo kabl za napajanje i sve spoljašnje uređaje, a zatim uključite računar.
- **13.** Zaključajte sve bezbednosne uređaje koji su bili deaktivirani pri uklanjanju pristupne ploče.

# <span id="page-46-0"></span>**Instaliranje sigurnosne brave**

Sigurnosne brave prikazane ispod i na sledećim stranicama mogu da se koriste za obezbeđivanje računara.

## **Brava na kablu**

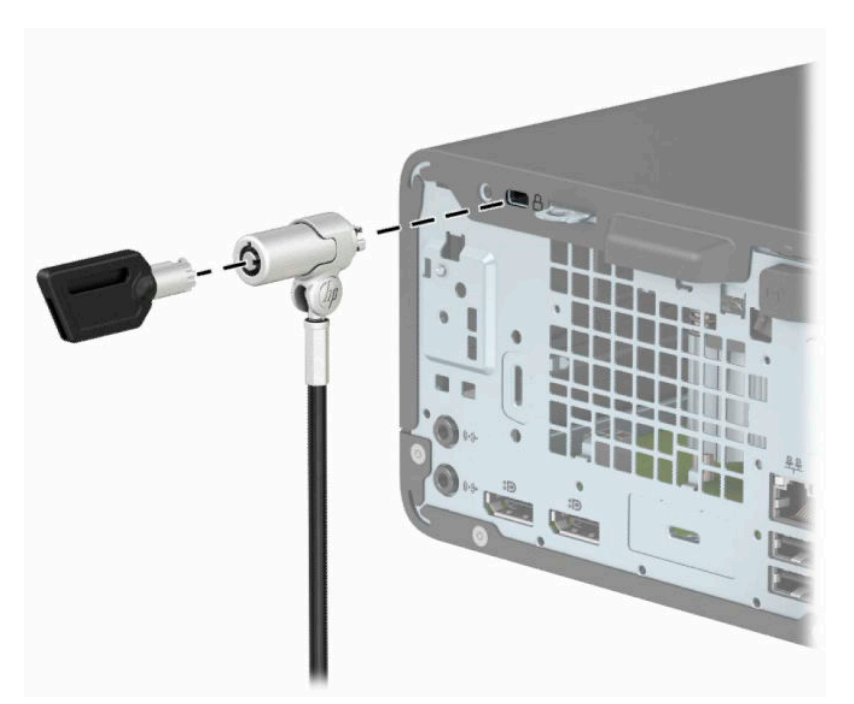

## **Katanac**

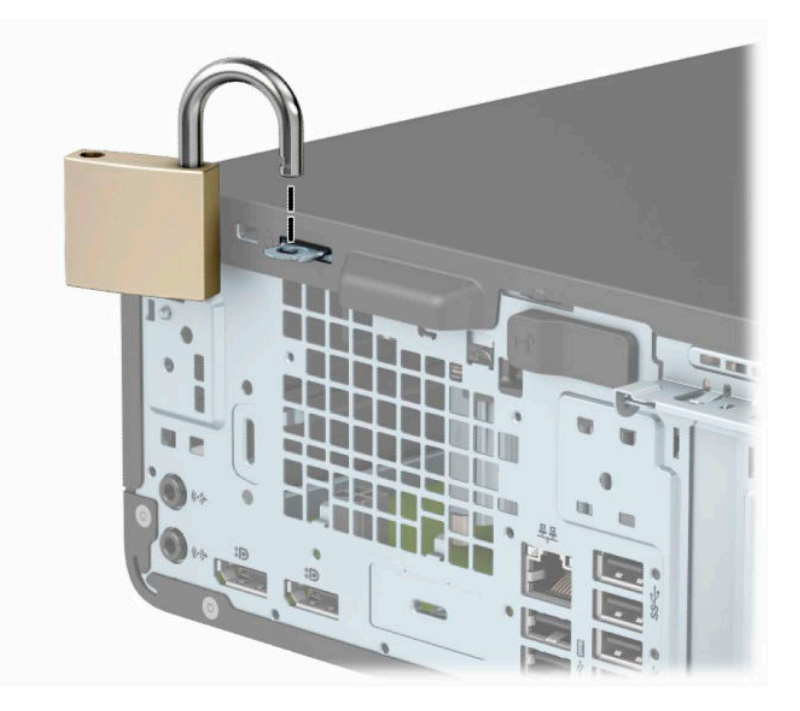

# <span id="page-47-0"></span>**Bezbednosno zaključavanje za HP poslovni računar V2**

Bezbednosna brava za HP računar V2 je dizajnirana za pričvršćivanje svih uređaja na radnoj stanici.

**1.** Priključite pričvršćivač za bezbednosni kabl za radnu površinu pomoću odgovarajućih zavrtanja za vaše okruženje (zavrtnji nisu isporučeni) (1), a zatim vratite poklopac na osnovu pričvršćivača za kabl (2).

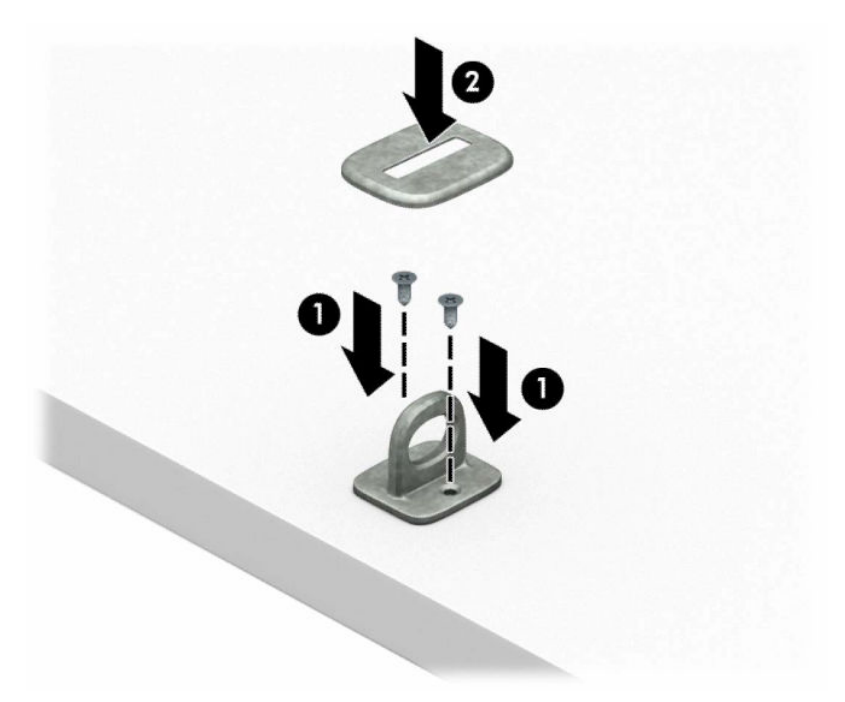

**2.** Omotajte bezbednosni kabl oko fiksiranog objekta.

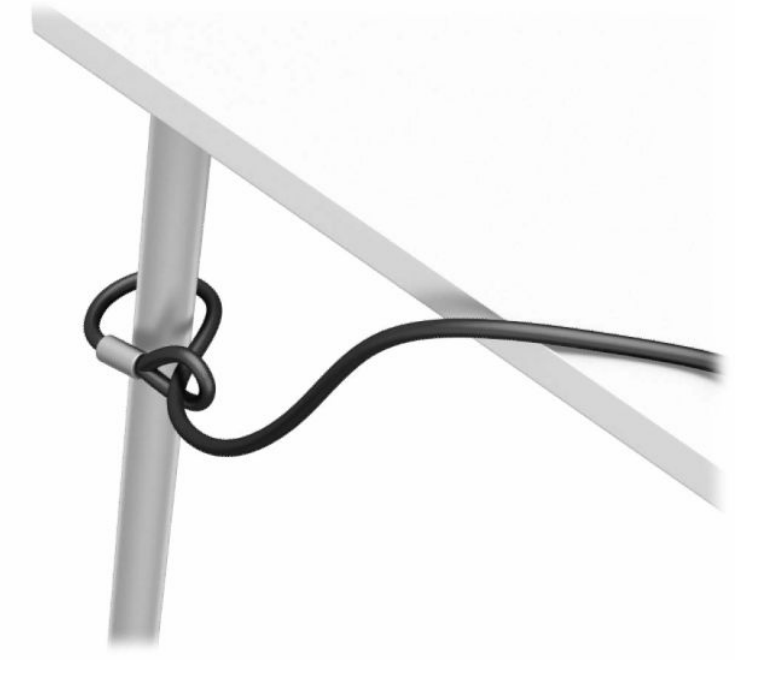

**3.** Provucite bezbednosni kabl kroz pričvršćivač za bezbednosni kabl.

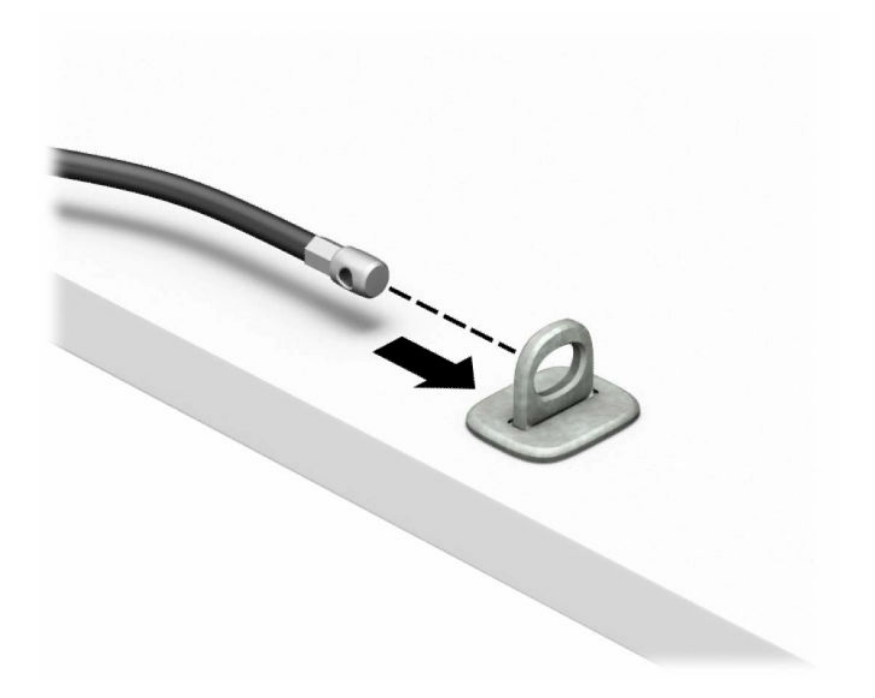

**4.** Razdvojte dva kraka brave za monitor i umetnite bravicu u bezbednosni otvor na poleđini monitora (1), spojte krake da biste fiksirali bravicu na mestu (2), a zatim provucite vođicu kabla kroz sredinu brave monitora (3).

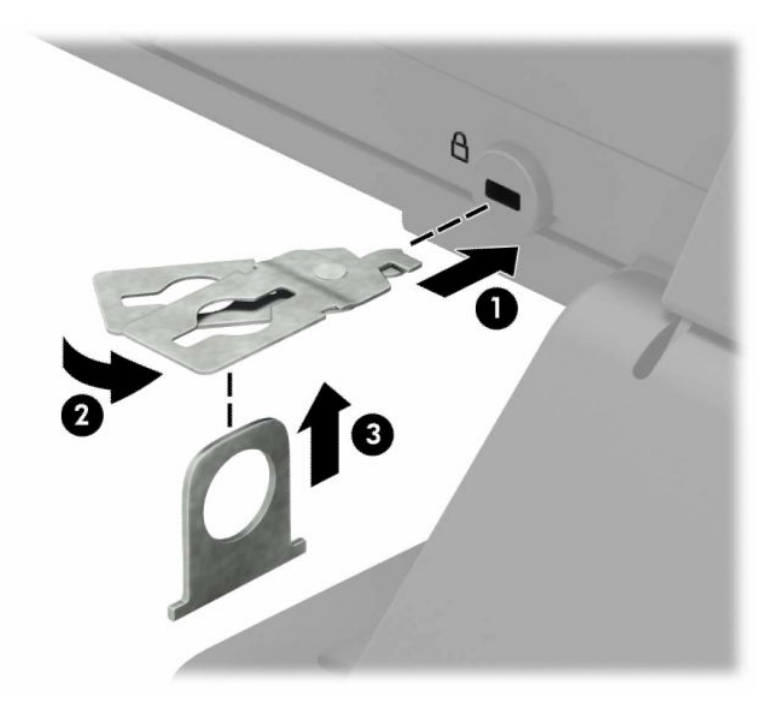

**5.** Provucite bezbednosni kabl kroz bezbednosnu vođicu instaliranu na monitoru.

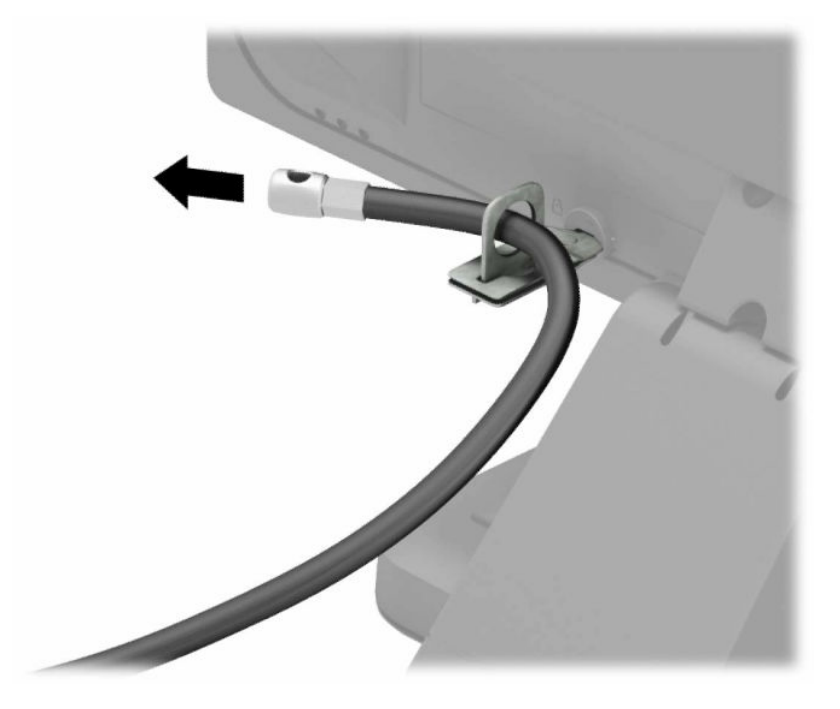

**6.** Pričvrstite fiksator za kabl za dodatnu opremu za radnu površinu pomoću odgovarajućeg zavrtnja za vaše okruženje (zavrtanj nije isporučen) (1), a zatim postavite kablove za pomoćnu opremu na osnovu fiksatora (2).

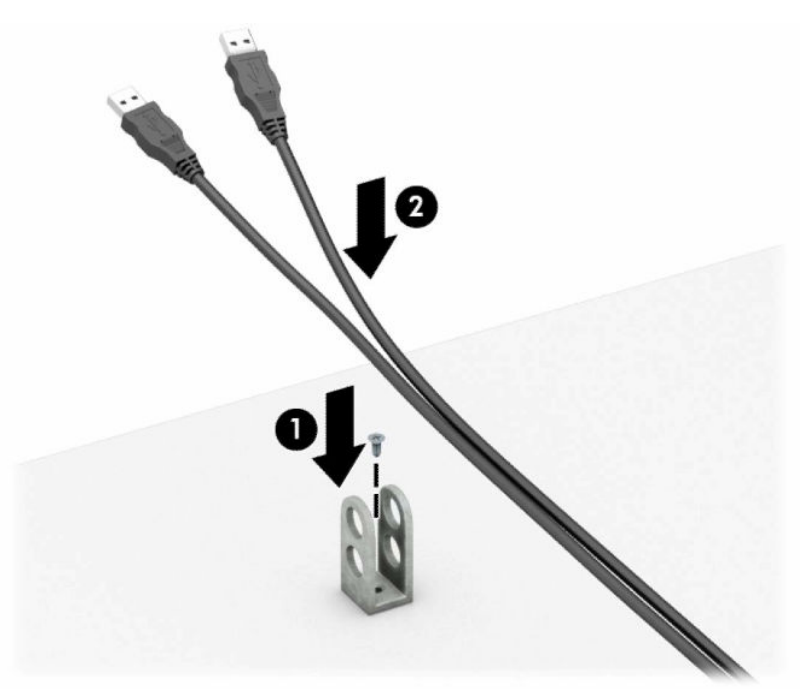

**7.** Provucite bezbednosni kabl kroz otvore na pričvršćivaču za pomoćni kabl.

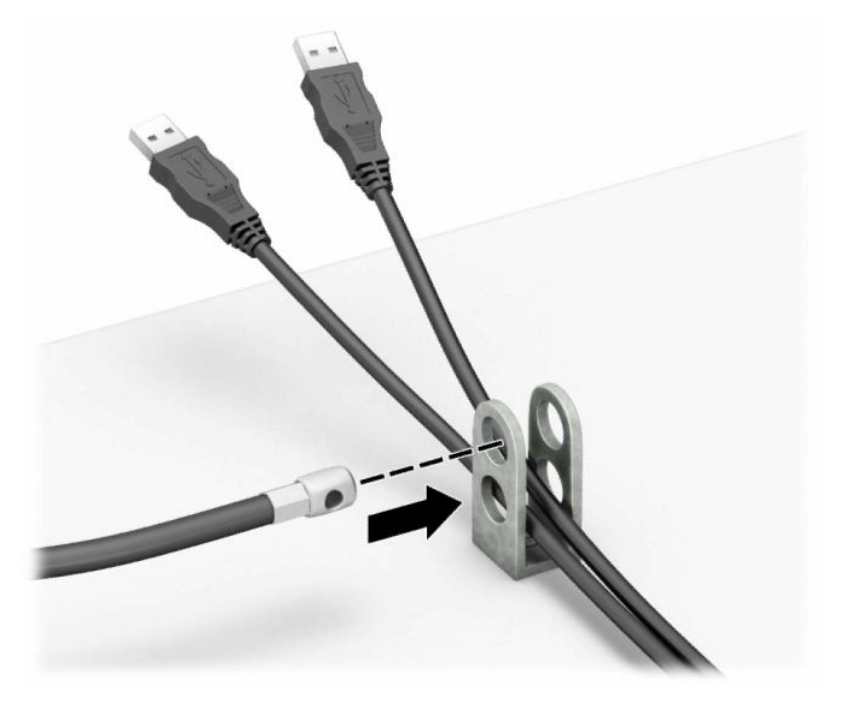

**8.** Pričvrstite bravu za kućište koristeći dostavljene zavrtnje.

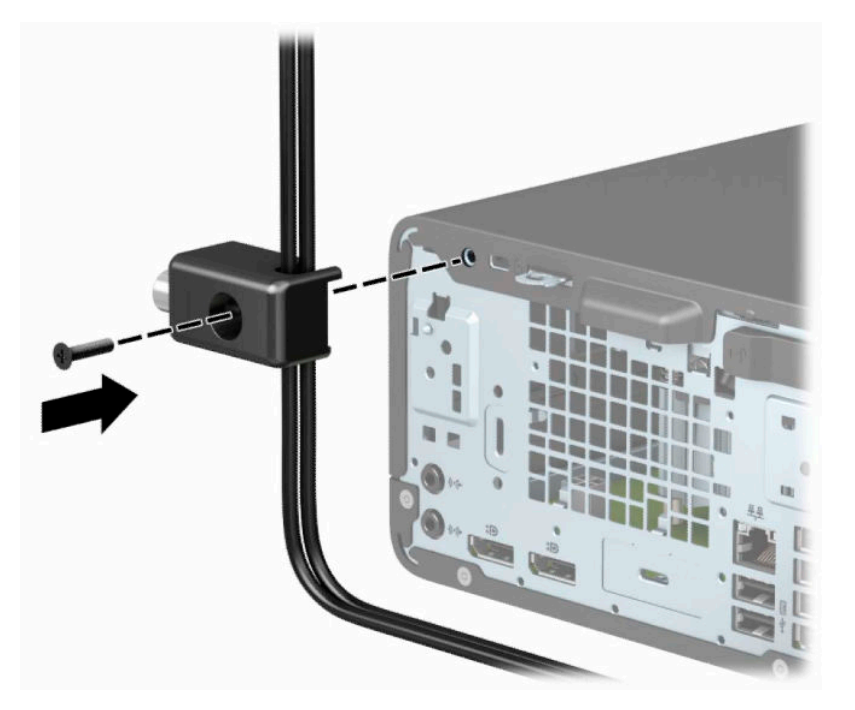

**9.** Umetnite kraj bezbednosnog kabla sa utikačem u bravu (1) i pritisnite dugme (2) da aktivirate bravu. Upotrebite dostavljeni ključ da deaktivirate bravu.

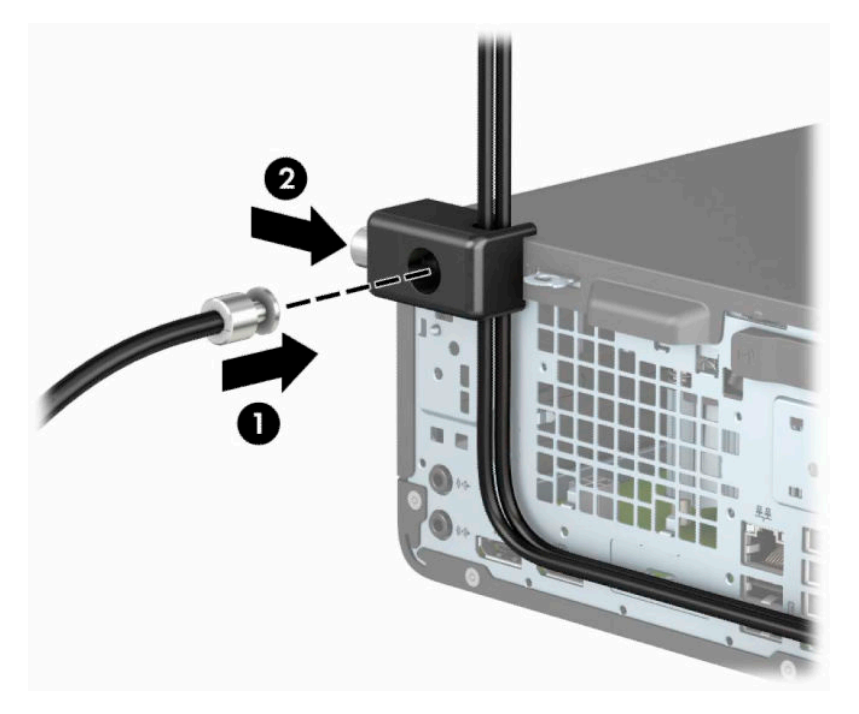

**10.** Kada završite sve korake, svi uređaji na vašoj radnoj stanici će biti obezbeđeni.

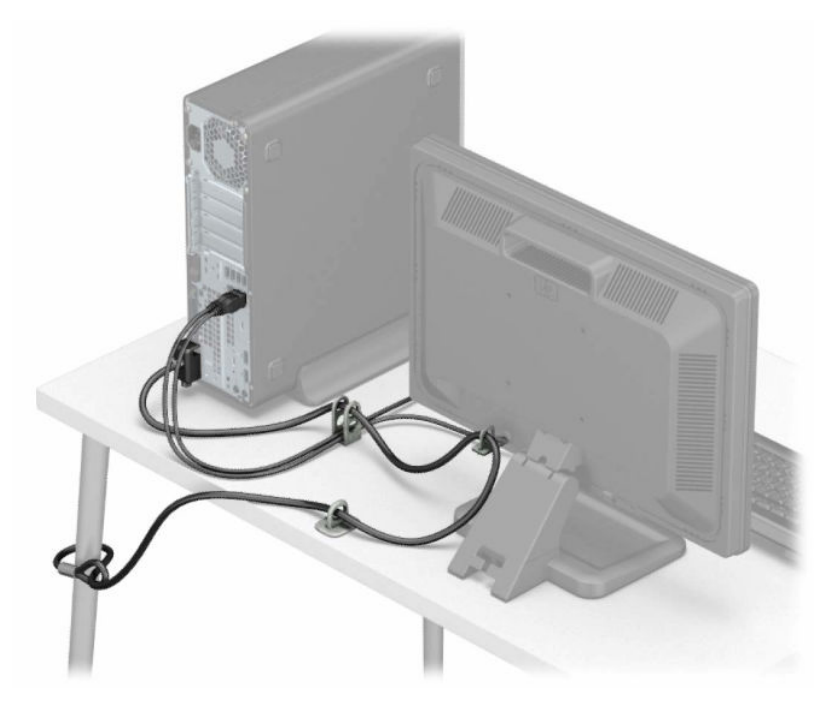

# <span id="page-52-0"></span>**A Zamena baterije**

Baterija dobijena uz računar obezbeđuje napajanje za časovnik realnog vremena. Kada vršite zamenu baterije, koristite bateriju istu kao ona koja je prvobitno bila u računaru. Sa računarom dobijate litijumsku bateriju od 3 volta u obliku kovanice.

**UPOZORENJE!** Računar sadrži unutrašnju litijum mangan dioksid bateriju. Ukoliko ne rukujete ispravno baterijom, postoji rizik od požara i opekotina. Da biste umanjili opasnost od povređivanja:

Ne pokušavajte ponovo da napunite bateriju.

Nemojte da je izlažete temperaturi višoj od 60 °C (140 °F).

Nemojte je rastavljati, lomiti, bušiti, kratko spajati niti bacati u vatru ili vodu.

Zamenite bateriju samo rezervnom HP baterijom predviđenom za ovaj proizvod.

**VAŽNO:** Pre zamene baterije, potrebno je da napravite rezervne kopije CMOS postavki. Prilikom skidanja ili zamene baterije, CMOS postavke se brišu.

Statički elektricitet može oštetiti elekronske komponente računara ili opcione opreme. Pre nego što počnete sa ovim procedurama, proverite da li ste oslobodili statički elektricitet tako što ćete nakratko dodirnuti uzemljeni metalni predmet.

**NAPOMENA:** Trajanja litijumske baterije može produžiti tako što ćete uključiti računar u utičnicu za naizmeničnu struju. Litijumska baterija se koristi samo kada je računar NIJE povezan na napajanje naizmeničnom strujom.

Kompanija HP podstiče korisnike da recikliraju korišćeni elektronski hardver, originalne HP kertridže za štampanje i punjive baterije. Za dodatne informacije o programima recikliranja posetite [http://www.hp.com/](http://www.hp.com/recycle) [recycle.](http://www.hp.com/recycle)

- **1.** Pripremite računar za rastavljanje. Pogledajte odeljak [Priprema za rastavljanje](#page-10-0) na stranici 5.
- **2.** Ako je računar na postolju, spustite ga sa postolja.
- **3.** Uklonite tablu za pristup računaru. Pogledajte odeljak [Uklanjanje table za pristup računaru](#page-11-0) na stranici 6.
- **4.** Pronađite bateriju i držač baterije na matičnoj ploči.

**X NAPOMENA:** Kod nekih modela računara neophodno je ukloniti neku unutrašnju komponentu da bi se pristupilo bateriji.

**5.** U zavisnosti od vrste držača baterije na matičnoj ploči, postupite prema sledećim uputstvima da biste zamenili bateriju.

**Tip 1**

**a.** Izvadite bateriju iz držača.

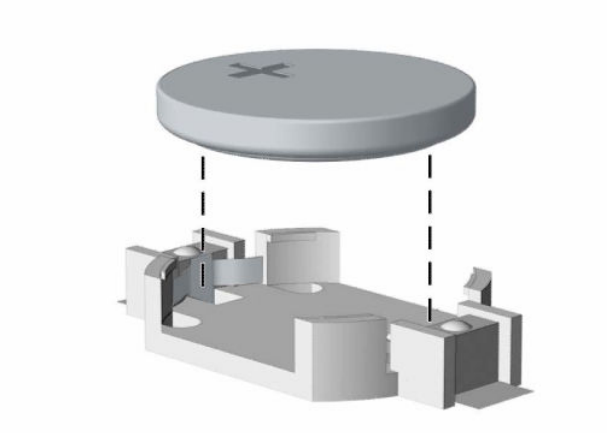

**b.** Postavite zamensku bateriju u položaj, pozitivnom stranom nagore. Držač baterije automatski pričvršćuje bateriju u odgovarajućem položaju.

### **Tip 2**

**a.** Da biste izvadili bateriju iz držača, stisnite metalnu sponu koja se nalazi iznad jedne od ivica baterije (1). Kada baterija iskoči iz držača, izvadite je (2).

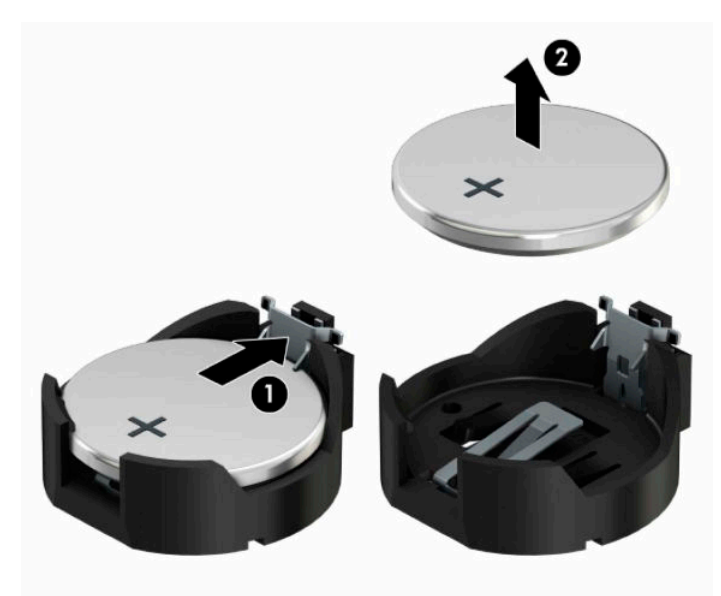

**b.** Da biste postavili novu bateriju, gurnite novu bateriju ispod ivice držača, sa pozitivnom stranom okrenutom nagore (1). Gurnite drugu ivicu nadole dok spona ne škljocne iznad druge ivice baterije (2).

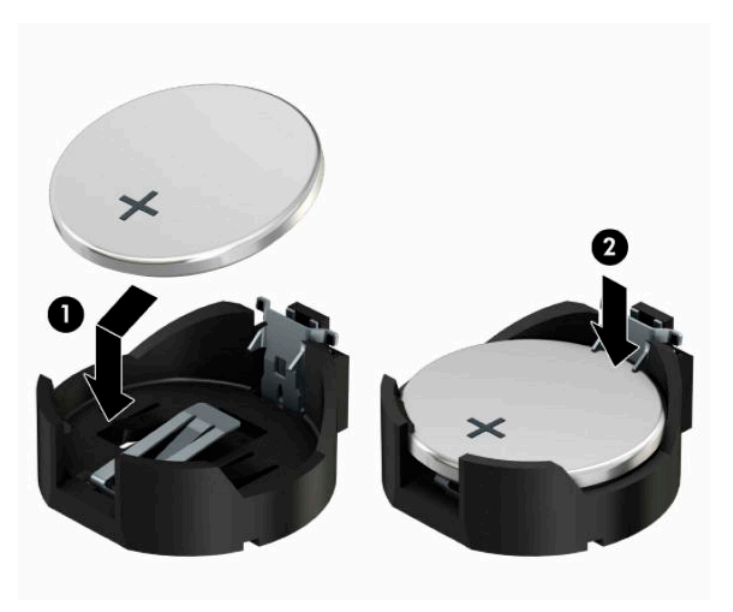

### **Tip 3**

**a.** Povucite unazad kopču (1) koja drži bateriju na mestu i izvadite bateriju (2).

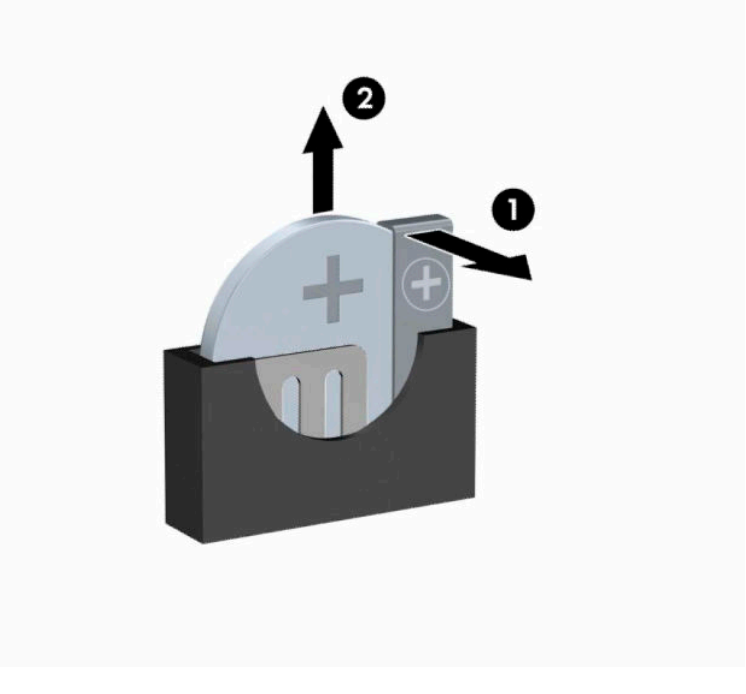

**b.** Stavite novu bateriju i vratite okvir nazad na mesto.

**EM** NAPOMENA: Dovršite ovu proceduru prateći sledeće korake.

- **6.** Vratite tablu za pristup računaru.
- **7.** Ako je računar bio na postolju, vratite postolje.
- **8.** Priključite ponovo kabl za napajanje i sve spoljašnje uređaje, a zatim uključite računar.
- **9.** Ponovo podesite datum i vreme, lozinke i sva posebna podešavanja sistema uz pomo? uslužnog programa Computer Setup.
- **10.** Zaključajte sve bezbednosne uređaje koji su bili deaktivirani pri uklanjanju table za pristup računaru.

# <span id="page-56-0"></span>**B Elektrostatičko pražnjenje**

Elektrostatičko pražnjenje je oslobađanje statičkog elektriciteta kada dva predmeta dođu u dodir – na primer, šok koji osetite kada hodate preko tepiha i dodirnete metalnu kvaku na vratima.

Pražnjenje statičkog elektriciteta sa prstiju ili drugih elektrostatičkih provodnika može da ošteti elektronske komponente.

Pridržavajte se ovih mera predostrožnosti da bi sprečili oštećenja računara i disk jedinice ili gubitak informacija:

- Ako vam uputstva za uklanjanje ili instalaciju nalažu da isključite računar iz utičnice, prvo proverite da li je ispravno uzemljen.
- Držite komponente u njihovim kutijama koje pružaju zaštitu od statičkog elektriciteta sve dok ne budete spremni da ih instalirate.
- Nemojte da dodirujete pinove, vodove ili strujna kola. Elektronske komponente dodirujte što je moguće manje.
- Koristite nenamagnetisan alat.
- Pre rukovanja komponentama, dodirnite neku neobojenu metalnu površinu da biste ispraznili statički elektricitet.
- Ako uklanjate komponentu, postavite je u kutiju zaštićenu od elektrostatičkog elektriciteta.

# <span id="page-57-0"></span>**C Smernice za rad sa računarom, redovno održavanje i priprema za transport**

# **Smernice za rad sa računarom i redovno održavanje**

Pratite ove smernice za pravilno postavljanje i brigu o računaru i monitoru:

- Čuvajte računar od preterane vlage, direktne sunčeve svetlosti i ekstremne vrućine te hladnoće.
- Radite sa računarom na jakoj, ravnoj podlozi. Obezbedite slobodan prostor od 10,2 cm (4 inča) oko svih strana sa ventilacijom i iznad monitora kako biste omogućili potreban protok vazduha.
- Nikada nemojte blokirati protok vazduha u računar zaprečavanjem bilo kog otvora za vazduh i usisnih mesta. Ne postavljajte tastaturu, sa spuštenim nožicama tastature, direktno na prednju stranu jedinice za radnu površinu jer to takođe ograničava protok vazduha.
- Nikada ne radite na računaru ako su skinuti poklopci za pristupnu tablu ili bilo koji slot za karticu za proširenje.
- Nemojte postavljati računare jedan na drugi ili tako blizu da jedan od drugog uvlače već ugrejan ili iskorišćen vazduh.
- Ako računar treba da radi u okviru posebnog okvira, otvori za usisavanje i izbacivanje vazduha moraju se obezbediti na tom okviru i važiće iste smernice za rad koje su gore navedene.
- Držite tečnosti dalje od računara i tastature.
- Nikada i ni sa kakvim materijalom nemojte pokrivati slotove za ventilaciju na monitoru.
- Instalirajte ili omogućite funkciju operativnog sistema za upravljanje napajanjem ili drugi softver, uključujući stanja spavanja.
- Isključite računar pre nego što uradite bilo šta od sledećeg:
	- Izbrišite spoljašnjost računara mekom i vlažnom krpom po potrebi. Upotreba sredstava za čišćenje može da ošteti boju i završnu obradu.
	- Povremeno čistite otvore za vazduh na svim stranama računara na kojima ih ima. Dlačice, prašina i drugi strani predmeti mogu da blokiraju otvore i ograniče protok vazduha.

# <span id="page-58-0"></span>**Predostrožnosti optičke disk jedinice**

Obavezno poštujte sledeće smernice u radu ili u toku čišćenja optičke disk jedinice.

## **Rad**

- Nemojte pomerati disk jedinicu tokom rada. Ovo može dovesti do nepravilnog funkcionisanja tokom čitanja.
- Izbegavajte izlaganje disk jedinice iznenadnim promenama temperature, jer se unutar jedinice može formirati kondenzacija. Ako u toku rada disk jedinice dođe do iznenadne promene temperature, čekajte bar jedan čas pre isključivanja računara. Ako odmah budete radili sa jedinicom, to može dovesti do nepravilnog funkcionisanja tokom čitanja.
- Izbegavajte postavljanje disk jedinice na mesta gde je velika vlažnost, ekstremne temperature, mehaničke vibracije ili direktna sunčeva svetlost.

# **Čišćenje**

- Ploču i kontrole čistite mekom, suvom krpom ili mekom tkaninom koja je lako natopljena blagim rastvorom deterdženta. Nikada nemojte prskati tečnosti za čišćenje direktno na jedinicu.
- Izbegavajte upotrebu rastvarača, poput alkohola ili benzina, koji mogu da oštete završnu obradu.

## **Bezbednost**

Ako ikakvi objekti ili tečnost padnu u disk jedinicu, odmah iskopčajte računar i dajte ga na proveru ovlašćenom dobavljaču usluga HP-a.

# **Priprema za transport**

Pratite ove preporuke kada pripremate računar za slanje:

**1.** Napravite rezervnu kopiju podataka sa čvrstog diska sa spoljnom uređaju za skladištenje. Vodite računa o tome da mediji za rezervne kopije ne budu izloženi električnim ili magnetnim impulsima dok se skladište ili prenose.

**W NAPOMENA:** Kada se sistemsko napajanje isključi, čvrsti disk se automatski zaključava.

- **2.** Uklonite i uskladištite sve prenosne medijume.
- **3.** Ručno isključite računar i spoljne uređaje.
- **4.** Isključite kabl za napajanje iz utičnice za naizmeničnu struju, a zatim iz računara.
- **5.** Isključite sistemske komponente i spoljne uređaje iz izvora napajanja, a zatim iz računara.
	- **W NAPOMENA:** Proverite da li su sve ploče ispravno nameštene i učvršćene u slotovima ploča pre slanja računara.
- **6.** Spakujte sistemske komponente i spoljne uređaje u njihove originalne kutije za pakovanje ili slično pakovanje sa dovoljno materijala da ih zaštiti.

# <span id="page-59-0"></span>**D Pristupačnost**

# **Pristupačnost**

HP želi da u temelje svoje kompanije ugradi raznolikost, uključivost i ravnotežu poslovnog i privatnog vremena i to se odražava u svemu što radimo. Ovde navodimo nekoliko primera kako nam razlike omogućavaju stvaranje inkluzivnog okruženja fokusiranog na povezivanje osoba s tehnologijom širom sveta.

## **Pronalaženje potrebnih tehnoloških alatki**

Tehnologija vam pomaže da ostvarite svoj puni potencijal. Asistivna tehnologija uklanja prepreke i pomaže vam da ostvarite nezavisnost kod kuće, na poslu i u zajednici. Asistivna tehnologija pomaže da se povećaju, održavaju i unapređuju funkcionalne mogućnosti elektronske i informativne tehnologije. Dodatne informacije potražite u članku [Pronalaženje najbolje asistivne tehnologije](#page-60-0) na stranici 55.

## **Naš cilj**

HP je posvećen pružanju proizvoda i usluga koji su pristupačni ljudima sa invaliditetom. Ova posvećenost podržava raznovrsne ciljeve našeg preduzeća i pomaže nam da se uverimo da su pogodnosti tehnologije dostupne svima.

Naš cilj pristupačnosti jeste dizajniranje, stvaranje i reklamiranje proizvoda i usluga koje mogu koristiti svi, uključujući i ljude sa invaliditetom, samostalno ili sa odgovarajućim pomoćnim uređajima.

Radi postizanja cilja, ove smernice za pristupačnost uspostavljaju sedam ključnih ciljeva koji će voditi radnje našeg preduzeća. Od svih HP menadžera i zaposlenih očekuje se da podrže ove ciljeve i njihovu primenu u skladu sa svojim ulogama i odgovornostima:

- Podignite nivo svesti za probleme pristupačnosti u okviru našeg preduzeća i obezbedite zaposlenima obuku koja im je potrebna za dizajniranje, stvaranje, reklamiranje i isporuku pristupačnih proizvoda i usluga.
- Razvijte smernice za pristupačnost za proizvode i usluge i održavajte grupe za razvoj proizvoda odgovornim za primenu ovih smernica kada je to konkurentno, tehnički i ekonomski izvodljivo.
- Uključite osobe sa invaliditetom u razvoj smernica za pristupačnost, kao i u dizajn i testiranje proizvoda i usluga.
- Dokumentujte funkcije pristupačnosti i učinite informacije o našim proizvodima i uslugama javno dostupnim u pristupačnoj formi.
- Uspostavite odnose sa vodećim dobavljačima asistivnih tehnologija i rešenja.
- Podržite unutrašnje i spoljašnje istraživanje i razvoj koji će poboljšati asistivnu tehnologiju koja je relevantna za naše proizvode i usluge.
- Podržite industrijske standarde i smernice za pristupačnost i pružite im svoj doprinos.

## **International Association of Accessibility Professionals (IAAP)**

IAAP je neprofitna organizacija fokusirana na razvijanje pristupačnosti putem umrežavanja, edukacije i certifikacije. Cilj je pomoći stručnjacima za pristupačnost da razviju i poboljšaju svoje karijere, kao i da bolje omoguće organizacijama da integrišu pristupačnost u svoje proizvode i infrastrukturu.

<span id="page-60-0"></span>HP je član i osnivač, i pridružili smo se da bismo učestvovali sa drugim organizacijama u poboljšanju oblasti pristupačnosti. Ova posvećenost podržava cilj pristupačnosti našeg preduzeća u dizajniranju, proizvodnji i reklamiranju proizvoda i usluga koje osobe sa invaliditetom mogu efikasno da koriste.

IAAP će ojačati našu profesiju globalnim povezivanjem pojedinaca, studenata i organizacija kako bi učili jedni od drugih. Ako ste zainteresovani da saznate više, idite na <http://www.accessibilityassociation.org> da biste se pridružili zajednici na mreži, prijavili se za biltene i saznali više o opcijama članstva.

## **Pronalaženje najbolje asistivne tehnologije**

Svi, uključujući ljude sa invaliditetom ili starosnim ograničenjima, trebalo bi da komuniciraju, da se izražavaju i povezuju sa svetom pomoću tehnologije. HP je posvećen povećanju svesti o pristupačnosti u okviru kompanije HP i kod naših klijenata i partnera. Bilo da su u pitanju veći fontovi koji se lakše čitaju, glasovno prepoznavanje koje vam omogućava da ne koristite ruke ili bilo koja druga asistivna tehnologija koja može da vam pomogne u određenoj situaciji – mnoštvo asistivnih tehnologija olakšava korišćenje HP proizvoda. Kako da izaberem?

### **Procenite svoje potrebe**

Tehnologija može da oslobodi vaš potencijal. Asistivna tehnologija uklanja prepreke i pomaže vam da ostvarite nezavisnost kod kuće, na poslu i u zajednici. Asistivna tehnologija (AT) pomaže da se povećaju, održavaju i unapređuju funkcionalne mogućnosti elektronske i informativne tehnologije.

Možete da izaberete neki od mnogo AT proizvoda. Vaša AT procena bi trebalo da vam omogući da procenite nekoliko proizvoda, da odgovorite na pitanja i olakšate izbor najboljeg rešenja za svoju situaciju. Uvidećete da stručnjaci kvalifikovani za vršenje AT procena dolaze iz raznih oblasti, uključujući one koji su licencirani ili certifikovani u fizikalnoj terapiji, radnoj terapiji, patologiji govora/jezika i drugim oblastima stručnosti. Drugi, iako nisu certifikovani ili licencirani, takođe mogu da pruže informacije o proceni. Želećete da pitate o iskustvu pojedinca, stručnosti i cenama da biste utvrdili da li je ta osoba odgovarajuća za vaše potrebe.

## **Pristupačnost za HP proizvode**

Sledeće veze pružaju informacije o funkcijama pristupačnosti i asistivnoj tehnologiji koje su, ako je primenljivo, uključene u razne HP proizvode. Ovi resursi će vam pomoći da izaberete određene funkcije i proizvode asistivne tehnologije koje najviše odgovaraju vašoj situaciji.

- [HP Elite x3 opcije pristupačnosti \(Windows 10 Mobile\)](http://support.hp.com/us-en/document/c05227029)
- [HP računari opcije pristupačnosti operativnog sistema Windows 7](http://support.hp.com/us-en/document/c03543992)
- [HP računari opcije pristupačnosti operativnog sistema Windows 8](http://support.hp.com/us-en/document/c03672465)
- [HP računari opcije pristupačnosti operativnog sistema Windows 10](http://support.hp.com/us-en/document/c04763942)
- [HP Slate 7 tablet računari omogućavanje funkcija pristupačnosti na vašem HP tablet računaru \(Android](http://support.hp.com/us-en/document/c03678316)  [4.1/Jelly Bean\)](http://support.hp.com/us-en/document/c03678316)
- [HP SlateBook računari omogućavanje funkcija pristupačnosti \(Android 4.3, 4.2/Jelly Bean\)](http://support.hp.com/us-en/document/c03790408)
- [HP Chromebook računari omogućavanje funkcija pristupačnosti na HP Chromebook ili Chromebox](http://support.hp.com/us-en/document/c03664517) [računaru \(Chrome OS\)](http://support.hp.com/us-en/document/c03664517)
- [HP Shopping periferni uređaji za HP proizvode](http://store.hp.com/us/en/ContentView?eSpotName=Accessories&storeId=10151&langId=-1&catalogId=10051)

Ako vam je potrebna dodatna podrška sa funkcijama pristupačnosti na HP proizvodu, pogledajte [Obraćanje](#page-64-0) podršci [na stranici 59](#page-64-0).

Dodatne veze ka spoljnim partnerima i dobavljačima koji mogu da obezbede dodatnu pomoć:

- <span id="page-61-0"></span>● [Microsoft Accessibility informacije \(Windows 7, Windows 8, Windows 10, Microsoft Office\)](http://www.microsoft.com/enable)
- [Informacije o pristupačnosti Google proizvoda \(Android, Chrome, Google aplikacije\)](http://www.google.com/accessibility/products)
- [Asistivne tehnologije sortirane po tipu oštećenja](http://www8.hp.com/us/en/hp-information/accessibility-aging/at-product-impairment.html)
- [Asistivne tehnologije sortirane po tipu proizvoda](http://www8.hp.com/us/en/hp-information/accessibility-aging/at-product-type.html)
- [Dobavljači asistivne tehnologije sa opisima proizvoda](http://www8.hp.com/us/en/hp-information/accessibility-aging/at-product-descriptions.html)
- **[Assistive Technology Industry Association \(ATIA\)](http://www.atia.org/)**

# **Standardi i zakonodavstvo**

## **Standardi**

Amandman Section 508 standarda Federal Acquisition Regulation (FAR) kreirala je agencija US Access Board radi primene pristupa informacionim i komunikacijskim tehnologijama (ICT) za ljude sa fizičkim, senzornim ili kognitivnim invaliditetom. Standardi sadrže tehničke kriterijume specifične za razne tipove tehnologija, kao i zahteve zasnovane na performansama koji se fokusiraju na funkcionalne mogućnosti obuhvaćenih proizvoda. Specifični kriterijumi obuhvataju softverske aplikacije i operativne sisteme, informacije zasnovane na vebu i aplikacije, računare, proizvode telekomunikacija, video i multimedijske i samostalne zatvorene proizvode.

### **Zahtev 376 – EN 301 549**

Standard EN 301 549 kreirala je Evropska unija u okviru zahteva 376 kao osnovu za komplet alatki na mreži za javnu nabavku ICT proizvoda. Ovaj standard navodi funkcionalne zahteve pristupačnosti primenjive na ICT proizvode i usluge, zajedno sa opisom procedura testiranja i metodologije procene za svaki zahtev pristupačnosti.

### **Smernice za pristupačnost veb sadržaja (WCAG)**

Web Content Accessibility Guidelines (WCAG) iz W3C Web Accessibility Initiative (WAI) pomaže veb dizajnerima i projektantima da prave sajtove koji bolje ispunjavaju potrebe ljudi sa invaliditetom ili starosnim ograničenjima. WCAG širi pristupačnost kroz pun opseg veb sadržaja (tekst, slike, audio i video) i veb aplikacija. WCAG se može precizno testirati, lak je za razumevanje i korišćenje i omogućava veb projektantima fleksibilnost u inovacijama. WCAG 2.0 je takođe odobren kao [ISO/IEC 40500:2012.](http://www.iso.org/iso/iso_catalogue/catalogue_tc/catalogue_detail.htm?csnumber=58625/)

WCAG specijalno otklanja prepreke za pristup vebu na koje nailaze osobe sa vizuelnim, zvučnim, fizičkim, kognitivnim i neurološkim invaliditetom i stariji korisnici veba sa potrebama pristupačnosti. WCAG 2.0 obezbeđuje karakteristike pristupačnog sadržaja:

- **Pojmljivost** (na primer, primenom teksta za slike, natpisa za audio, prilagodljivosti prezentacije i kontrastom boje)
- **Operativnost** (primenom pristupa tastaturi, kontrasta boja, trajanje vremena unosa, izbegavanje napada i navigacije)
- **Razumljivost** (primenom čitljivosti, predvidljivosti i pomoći pri unosu)
- **Robusnost** (na primer, primenom kompatibilnosti sa asistivnim tehnologijama)

## <span id="page-62-0"></span>**Zakonodavstvo i propisi**

Pristupačnost IT oblasti i informacija postala je oblast sve veće važnosti zakonodavstva. Ovo poglavlje pruža veze ka informacijama o ključnom zakonodavstvu, propisima i standardima.

- [Sjedinjene Države](http://www8.hp.com/us/en/hp-information/accessibility-aging/legislation-regulation.html#united-states)
- **[Kanada](http://www8.hp.com/us/en/hp-information/accessibility-aging/legislation-regulation.html#canada)**
- **[Evropa](http://www8.hp.com/us/en/hp-information/accessibility-aging/legislation-regulation.html#europe)**
- [Ujedinjeno Kraljevstvo](http://www8.hp.com/us/en/hp-information/accessibility-aging/legislation-regulation.html#united-kingdom)
- **[Australija](http://www8.hp.com/us/en/hp-information/accessibility-aging/legislation-regulation.html#australia)**
- [Širom sveta](http://www8.hp.com/us/en/hp-information/accessibility-aging/legislation-regulation.html#worldwide)

### **Sjedinjene Države**

Odeljak Section 508 Zakona o rehabilitaciji navodi da agencije moraju da identifikuju standarde koje primenjuju na nabavku ICT proizvoda, da vrše istraživanje tržišta da bi utvrdili dostupnost pristupačnih proizvoda i usluga i da dokumentuju rezultate istraživanja tržišta. Sledeći resursi pružaju pomoć u ispunjavanju zahteva dokumenta Section 508:

- [www.section508.gov](https://www.section508.gov/)
- [Kupite proizvod za pristupačnost](https://buyaccessible.gov)

U.S. Access Board trenutno ažurira standarde dokumenta Section 508. Ovaj napor će ukazati na nove tehnologije i druge oblasti u kojima bi trebalo izmeniti standarde. Za više informacija idite na [Section 508](http://www.access-board.gov/guidelines-and-standards/communications-and-it/about-the-ict-refresh) [osvežavanje.](http://www.access-board.gov/guidelines-and-standards/communications-and-it/about-the-ict-refresh)

Odeljak Section 255 Zakona o telekomunikacijama zahteva da telekomunikacioni proizvodi i usluge budu pristupačni osobama sa invaliditetom. FCC pravila obuhvataju svu hardversku i softversku opremu telefonske mreže i telekomunikacijsku opremu koja se koristi kod kuće i u kancelariji. Takva oprema obuhvata telefone, bežične slušalice, faks mašine, sekretarice i pejdžere. FCC pravila takođe obuhvataju osnovne i specijalne telekomunikacione usluge, uključujući redovne telefonske pozive, pozive na čekanju, brzo pozivanje, prosleđivanje poziva, računarsku podršku za direktorijum, nadgledanje poziva, identifikaciju pozivaoca, praćenje poziva i ponovljeno biranje, kao i govornu poštu i interaktivne glasovne sisteme koji pružaju pozivaocima menije sa izborima. Za više informacija posetite [Informacije za Section 255 Savezne komisije za](http://www.fcc.gov/guides/telecommunications-access-people-disabilities) [komunikacije](http://www.fcc.gov/guides/telecommunications-access-people-disabilities).

### **21st Century Communications and Video Accessibility Act (CVAA)**

CVAA ažurira savezni zakon o komunikacijama radi povećanja pristupa osoba sa invaliditetom modernim komunikacijama, ažurirajući zakone o pristupačnosti donete osamdesetih i devedesetih godina kako bi uključili nove digitalne inovacije, inovacije u vezi sa propusnim opsegom i mobilne inovacije. FCC primenjuje ove propise i dokumentuje ih kao 47 CFR Part 14 i Part 79.

[Vodič za FCC u okviru CVAA](https://www.fcc.gov/consumers/guides/21st-century-communications-and-video-accessibility-act-cvaa)

Drugo zakonodavstvo i propisi u SAD

● [Americans with Disabilities Act \(ADA\), Zakon o telekomunikacijama, Zakon o rehabilitaciji i drugi](http://www.ada.gov/cguide.htm)

### **Kanada**

Zakon Accessibility for Ontarians with Disabilities Act zasnovan je u cilju razvoja i primene standarda pristupačnosti kako bi se roba, usluge i resursi učini pristupačnim stanovnicima Ontarija koji imaju invaliditet i da bi se omogućilo učešće osoba sa invaliditetom u razvoju standarda pristupačnosti. Prvi standard za AODA jeste standard korisničke usluge; međutim, standardi za transport, zaposlenje i informacije i komunikacija

<span id="page-63-0"></span>takođe se razvijaju. Standard AODA odnosi se na Vladu Ontarija, Zakonodavnu skupštinu, svaku određenu organizaciju javnog sektora i na svaku drugu osobu ili organizaciju koja pruža robu, usluge ili resurse javnim ili trećim stranama i koja ima barem jednog zaposlenog u Ontariju; Mere pristupačnosti moraju biti primenjene najkasnije 1. januara 2025. Za više informacija idite na [Accessibility for Ontarians with Disability Act \(AODA\) .](http://www8.hp.com/ca/en/hp-information/accessibility-aging/canadaaoda.html)

### **Evropa**

Objavljen je zahtev EU ETSI tehnički izveštaj ETSI DTR 102 612: "Ljudski faktori (HF); Evropski zahtevi pristupačnosti za javnu nabavku proizvoda i usluga u ICT domenu (European Commission Mandate M 376, Phase 1)".

Pozadina: Tri evropske organizacije za standardizaciju oformile su dva uporedna projektna tima radi izvršavanja poslova navedenih u dokumentu Evropske komisije "Mandate 376 za CEN, CENELEC i ETSI, u okviru Podrške zahteva pristupačnosti za javnu nabavku proizvoda i usluga u ICT domenu".

ETSI TC Human Factors Specialist Task Force 333 razvio je ETSI DTR 102 612. Više detalja o poslu koji je izvršio STF333 (tj. Projektni zadatak, specifikacija detaljnih radnih zadataka, vremenski plan za rad, prethodne radne verzije, lista primljenih komentara i sredstava za kontakt sa radnom grupom) možete naći na [Specijalna radna](https://portal.etsi.org/home.aspx)  [grupa 333](https://portal.etsi.org/home.aspx).

Delovi koji se odnose na procenu pogodnih šema testiranja i usklađenosti izvršeni su paralelnim projektom, detaljnije opisanim u CEN BT/WG185/PT. Za dodatne informacije idite na veb lokaciju CEN projektnog tima. Dva projekta su blisko koordinisana.

- **[Tim CEN projekta](http://www.econformance.eu)**
- [Mandat Evropske komisije za elektronsku pristupačnost \(PDF 46 KB\)](http://www8.hp.com/us/en/pdf/legislation_eu_mandate_tcm_245_1213903.pdf)

### **Ujedinjeno Kraljevstvo**

Zakon o zabrani diskriminacije osoba sa invaliditetom iz 1995. (DDA) donet je da bi se obezbedilo da veb lokacije budu pristupačne slepim osobama i osobama sa invaliditetom u Ujedinjenom Kraljevstvu.

[Smernice za W3C UK](http://www.w3.org/WAI/Policy/#UK/)

### **Australija**

Australijska vlada je objavila plan primene [Smernica za pristupačnost veb sadržaja 2.0](http://www.w3.org/TR/WCAG20/).

Sve veb lokacije australijske vlade zahtevaće usaglašenost Level A do 2012, a Double A do 2015. Novi standard zamenjuje WCAG 1.0, koji je predstavljen kao mandatni zahtev za agencije u 2000.

## **Širom sveta**

- [JTC1 posebna radna grupa za pristupačnost \(SWG-A\)](http://www.jtc1access.org/)
- **[G3ict: Global Initiative for Inclusive ICT](http://g3ict.com/)**
- [Italijansko zakonodavstvo za pristupačnost](http://www.pubbliaccesso.gov.it/english/index.htm)
- [W3C Web Accessibility Initiative \(WAI\)](http://www.w3.org/WAI/Policy/)

# **Korisni resursi i veze za pristupačnost**

Sledeće organizacije mogu da budu dobri resursi za informacije o invaliditetu i starosnim ograničenjima.

**NAPOMENA:** Ovo nije potpuna lista. Ove organizacije su navedene samo u informativne svrhe. HP ne preuzima nikakvu odgovornost za informacije ili kontakte na koje možete naići na internetu. Spisak na ovoj stranici ne podrazumeva odobrenje kompanije HP:

## <span id="page-64-0"></span>**Organizacije**

- American Association of People with Disabilities (AAPD)
- Association of Assistive Technology Act Programs (ATAP)
- Hearing Loss Association of America (HLAA)
- Information Technology Technical Assistance and Training Center (ITTATC)
- **Lighthouse International**
- Nacionalna asocijacija gluvih
- Nacionalna federacija slepih osoba
- Rehabilitation Engineering & Assistive Technology Society of North America (RESNA)
- Telecommunications for the Deaf and Hard of Hearing, Inc. (TDI)
- W3C Web Accessibility Initiative (WAI)

## **Obrazovne institucije**

- California State University, Northridge, Center on Disabilities (CSUN)
- Univerzitet Viskonsin Medison, centar za praćenje
- Univerzitet u Minesoti program prilagođavanja računara

## **Drugi resursi za osobe sa invaliditetom**

- ADA (Americans with Disabilities Act) program tehničke pomoći
- Mreža Posao i invaliditet
- **EnableMart**
- **European Disability Forum**
- **Job Accommodation Network**
- **Microsoft Enable**
- Ministarstvo pravde SAD vodič za zakone o pravima osoba sa invaliditetom

## **HP veze**

[Naš veb obrazac za kontakt](https://h41268.www4.hp.com/live/index.aspx?qid=11387)

[HP vodič za udobnost i bezbednost](http://www8.hp.com/us/en/hp-information/ergo/index.html) 

[Prodaje u HP javnom sektoru](https://government.hp.com/)

# **Obraćanje podršci**

**WAPOMENA:** Podrška je samo na engleskom jeziku.

● Korisnici koji su gluvi ili imaju oštećenje sluha i imaju pitanja o tehničkoj podršci ili pristupačnosti HP proizvoda:

- Koristite TRS/VRS/WebCapTel da biste pozvali (877) 656-7058 od ponedeljka do petka, od 06:00 do 21:00 po planinskom standardnom vremenu.
- Korisnici sa drugim invaliditetima ili sa starosnim ograničenjima koji imaju pitanja o tehničkoj podršci ili pristupačnosti HP proizvoda mogu da odaberu neku od sledećih opcija:
	- Pozovite (888) 259-5707 od ponedeljka do petka, od 06:00 do 21:00 po planinskom standardnom vremenu.
	- Popunite [kontakt obrazac za osobe sa invaliditetom ili starosnim ograničenjima.](https://h41268.www4.hp.com/live/index.aspx?qid=11387)

# <span id="page-66-0"></span>**Indeks**

## **A**

asistivna tehnologija (AT) pronalaženje [55](#page-60-0) svrha [54](#page-59-0) AT (asistivna tehnologija) pronalaženje [55](#page-60-0) svrha [54](#page-59-0)

### **B**

bezbednost Bezbednosna brava za HP Business računar [42](#page-47-0) brava na kablu [41](#page-46-0) katanac [41](#page-46-0) brave Bezbednosna brava za HP Business računar [42](#page-47-0) brava na kablu [41](#page-46-0) katanac [41](#page-46-0)

## **Č**

čvrsti disk (2,5-inča) instalacija [35](#page-40-0) uklanjanje [33](#page-38-0) čvrsti disk (3,5-inča) instalacija [29](#page-34-0) uklanjanje [27](#page-32-0)

### **D**

disk jedinice instalacija [22](#page-27-0) lokacije [22](#page-27-0) priključci za kabl [22](#page-27-0)

### **E**

elektrostatičko pražnjenje [51](#page-56-0)

### **F**

filter za prašinu [11](#page-16-0)

### **H**

HP smernice za asistivne tehnologije [54](#page-59-0)

## **I**

instaliranje baterija [47](#page-52-0) čvrsti disk od 2,5 inča [35](#page-40-0) čvrsti disk od 3,5 inča [29](#page-34-0) filter za prašinu [11](#page-16-0) kablovi disk jedinice [22](#page-27-0) kartica za proširenje [18](#page-23-0) M.2 SSD kartica [38](#page-43-0) memorija [15](#page-20-0) ploča za pristup računaru [7](#page-12-0) prednja maska [10](#page-15-0) tanka optička disk jedinica [25](#page-30-0) International Association of Accessibility Professionals [54](#page-59-0)

### **K**

kartica za proširenje instalacija [18](#page-23-0) uklanjanje [18](#page-23-0) komponente prednje table [2](#page-7-0) komponente zadnje table [3](#page-8-0) konektori na sistemskoj ploči [14](#page-19-0) Korisnička podrška, pristupačnost [59](#page-64-0)

## **L**

lokacija identifikacionog broja proizvoda [4](#page-9-0) lokacija serijskog broja [4](#page-9-0)

### **M**

M.2 SSD kartica instalacija [38](#page-43-0) uklanjanje [38](#page-43-0) memorija instalacija [15](#page-20-0) popunjavanje utičnica [15](#page-20-0)

## **O**

optička disk jedinica čišćenje [53](#page-58-0) instalacija [25](#page-30-0) mere predostrožnosti [53](#page-58-0) uklanjanje [23](#page-28-0)

### **P**

ploča za pristup uklanjanje [6](#page-11-0) vraćanje [7](#page-12-0) prednja maska uklanjanje [8](#page-13-0) uklanjanje ravne maske [9](#page-14-0) vraćanje [10](#page-15-0) prelaz na visoko kućište [13](#page-18-0) priprema za transport [53](#page-58-0) pristupačnost [54](#page-59-0) procena potreba pristupačnosti [55](#page-60-0)

### **R**

resursi, pristupačnost [58](#page-63-0)

### **S**

smernice za instalaciju [5](#page-10-0) smernice za rad sa računarom [52](#page-57-0) smernice za ventilaciju [52](#page-57-0) standardi i zakonodavstvo, pristupačnost [56](#page-61-0) Standardi pristupačnosti za Section 508 [56,](#page-61-0) [57](#page-62-0)

### **U**

uklanjanje baterija [47](#page-52-0) čvrsti disk od 2,5 inča [33](#page-38-0) čvrsti disk od 3,5 inča [27](#page-32-0) filter za prašinu [11](#page-16-0) kartica za proširenje [18](#page-23-0) M.2 SSD kartica [38](#page-43-0) ploča za pristup računaru [6](#page-11-0) prednja maska [8](#page-13-0) ravna maska [9](#page-14-0) tanka optička disk jedinica [23](#page-28-0)

### **Z**

zamena baterije [47](#page-52-0)